# UNIVERSIDADE ESTADUAL DO MARANHÃO CENTRO DE CIÊNCIAS TECNOLÓGICAS PROGRAMA DE PÓS-GRADUAÇÃO EM ENGENHARIA DA COMPUTAÇÃO E **SISTEMAS**

## **PHILIPE MANOEL RAMOS PINHEIRO**

# **MÉTODOS PARA CALCULAR PERCENTUAL DE ÁREA DE COBERTURA A PARTIR DE DADOS ADVINDOS DO RADIO MOBILE**

SÃO LUÍS - MA 2022

## **PHILIPE MANOEL RAMOS PINHEIRO**

# **MÉTODOS PARA CALCULAR PERCENTUAL DE ÁREA DE COBERTURA A PARTIR DE DADOS ADVINDOS DO RADIO MOBILE**

Dissertação apresentada ao Programa de Pósgraduação em Engenharia da Computação e Sistemas da Universidade Estadual do Maranhão como pré-requisito para obtenção do título de Mestre.

Orientador: Prof. Dr. Carlos Henrique Rodrigues de Oliveira

SÃO LUÍS - MA 2022

Pinheiro, Philipe Manoel Ramos.

Métodos para calcular percentual de área de cobertura a partir de dados advindos do radio mobile / Philipe Manoel Ramos Pinheiro. – São Luís, 2022. 68 f

 Dissertação (Mestrado) – Programa de Pós-Graduação em Engenharia de Computação e Sistemas, Universidade Estadual do Maranhão, 2022.

Orientador: Prof. Dr. Carlos Henrique Rodrigues de Oliveira.

1.Rádio mobile. 2.Percentual de cobertura. 3.Qgis. 4.Geoprocessamento. 5.Streamlit. I.Título.

CDU: 004.75

#### **Elaborado por Giselle Frazão Tavares - CRB 13/665**

## PHILIPE MANOEL RAMOS PINHEIRO

## MÉTODOS PARA CALCULAR PERCENTUAL DE ÁREA DE COBERTURA A PARTIR DE DADOS ADVINDOS DO RADIO MOBILE

Dissertação apresentada ao Programa de Pósgraduação em Engenharia de Computação e Sistemas da Universidade Estadual do Maranhão como pré-requisito para obtenção do título de Mestre.

Aprovado em: 27/10/2022

BANCA EXAMINADORA

arte

Prof. Dr. Carlos Henrique R. de Oliveira (Orientador) Universidade Estadual do Maranhão

Prof. Dr. Rogerio Moreira Lima Silva Universidade Estadual do Maranhão

 $\overline{\phantom{a}}$  , where  $\overline{\phantom{a}}$ 

Me. Giselle Braga Carvalho Equatorial Energia

## **AGRADECIMENTOS**

Agradeço primeiramente a Deus por me conferir saúde e força para combater as adversidades da vida. Agradeço as minhas mães Maria Ivanete e Marilde Ramos por sempre estarem me motivando a continuar estudando e aprendendo mais.

Agradeço ao meu orientador Carlos Henrique por ter correspondido e sempre ajudado no momento em que tive dúvidas e durante todo o mestrado.

Agradeço aos meus amigos Luís Fillype, Luan Felipe, Lucas Matheus, Lynna Martins, Cély Gabriele, Cícero Guilherme e Thomaz por sempre me encorajarem a fazer o mestrado e pela irmandade que perdura desde a graduação.

"Lágrimas molham a medalha de um vencedor" (Racionais MC's)

#### **RESUMO**

O *Radio Mobile* é uma ferramenta de software gratuita destinada ao uso de rádio amador e da área de planejamento de cobertura de rádio frequência (RF), utilizado frequentemente para a simulação de cobertura de uma BS (*Base Station*), estação repetidora ou outra rede de rádio. Para realizar a predição de cobertura, o *Radio Mobile* implementa diversos parâmetros referentes a propagação de ondas de rádio como modelo de propagação ITM (*Irregular Terrain Model*), reflexão, difração, dispersão de ondas de rádio, potência de transmissão, tipo de antena, entre outros. Apesar da predição de área de cobertura, não é possível gerar o percentual de cobertura da área, porém o *Radio Mobile* é capaz de gerar um arquivo raster com informações referentes a predição de cobertura realizada. Este trabalho apresenta duas propostas para cobrir esta lacuna, a primeira utiliza o plugin desenvolvido denominado *Radio Coverage* – *Radio Mobile* que será integrado ao QGIS e a segunda proposta utilizará o framework *Streamlit* em conjunto com a biblioteca de geoprocessamento *GeoPandas* e a biblioteca de representação de mapas *Folium*. Foram utilizadas predições de cobertura de 28 cidades espalhadas ao redor do mundo em 250 MHz e 450 MHz para apresentar a performance das propostas, obtendo êxito em calcular o percentual de cobertura a partir dos dados advindos do arquivo *raster* gerado no *Radio Mobile*. As propostas realizam também o cálculo de cobertura para predições com dados insuficientes. Para a predição em 250 MHz obteve-se em um erro absoluto máximo de percentual de cobertura em relação a porcentagem real de 0,41%, erro relativo de 0,515% e erro relativo médio de 0,140%. Para as predições em 450 MHz, obteve-se um erro absoluto de percentual de cobertura de 0,37%, erro relativo de 0,510% e erro relativo médio de 0,138%, resultados considerados satisfatório no desempenho das propostas.

**Palavras-chave**: Radio Mobile, percentual de cobertura, QGIS, geoprocessamento, *Streamlit*, *GeoPandas*.

### **ABSTRACT**

*Radio Mobile is a free software tool intended for use in amateur radio and radio frequency (RF) coverage planning area, often used for simulation of coverage of a BS (Base Station), repeater station or other network of radio. To perform the coverage prediction, Radio Mobile implements several parameters related to the propagation of radio waves such as ITM (Irregular Terrain Model) propagation model, reflection, diffraction, radio wave dispersion, transmission power, antenna type, among others. Despite the prediction of the coverage area, it is not possible to generate the percentage of coverage of the area, but Radio Mobile is capable of generating a raster file with information regarding the coverage prediction performed. This work presents two proposals to cover this gap, the first uses the developed plugin called Radio Coverage – Radio Mobile that will be integrated into QGIS and the second proposal will use the Streamlit framework together with the GeoPandas geoprocessing library and the map representation library. folium. Coverage predictions from 28 cities around the world at 250 MHz and 450 MHz were used to present the performance of the proposals, succeeding in calculating the percentage of coverage from the data from the raster file generated in Radio Mobile. The proposals also perform the coverage calculation for predictions with insufficient data. For the prediction at 250 MHz, a maximum absolute error of percentage of coverage in relation to the real percentage of 0.41%, relative error of 0.515% and average relative error of 0.140% was obtained. For the predictions at 450 MHz, an absolute error of percentage of coverage of 0.37%, relative error of 0.510% and average relative error of 0.138% were obtained, results considered satisfactory in the performance of the proposals*.

**Keywords**: *Radio Mobile*, *coverage*, *percentage*, *QGIS*, *geoprocessing*, *Streamlit, GeoPandas*.

## **LISTA DE FIGURAS**

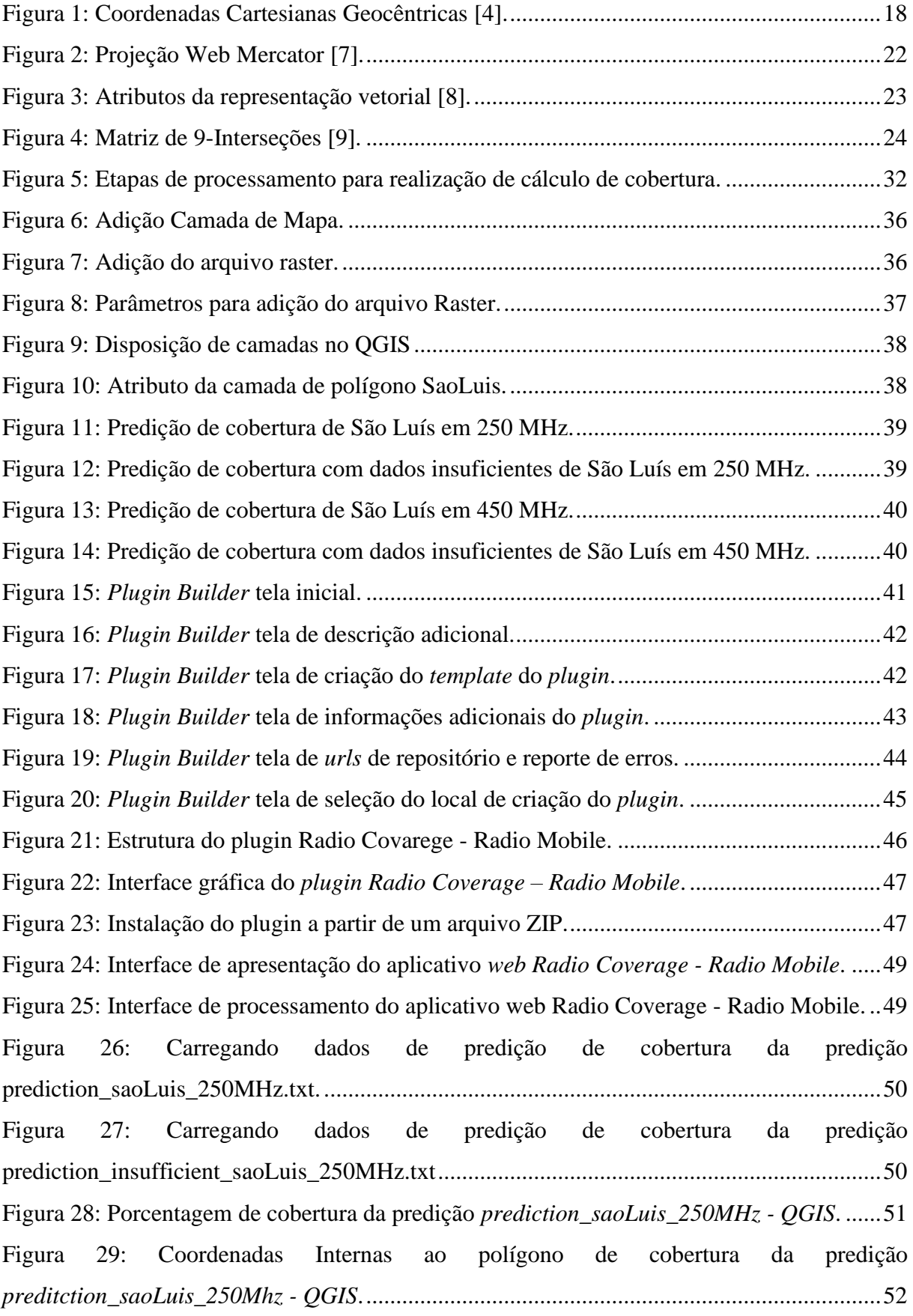

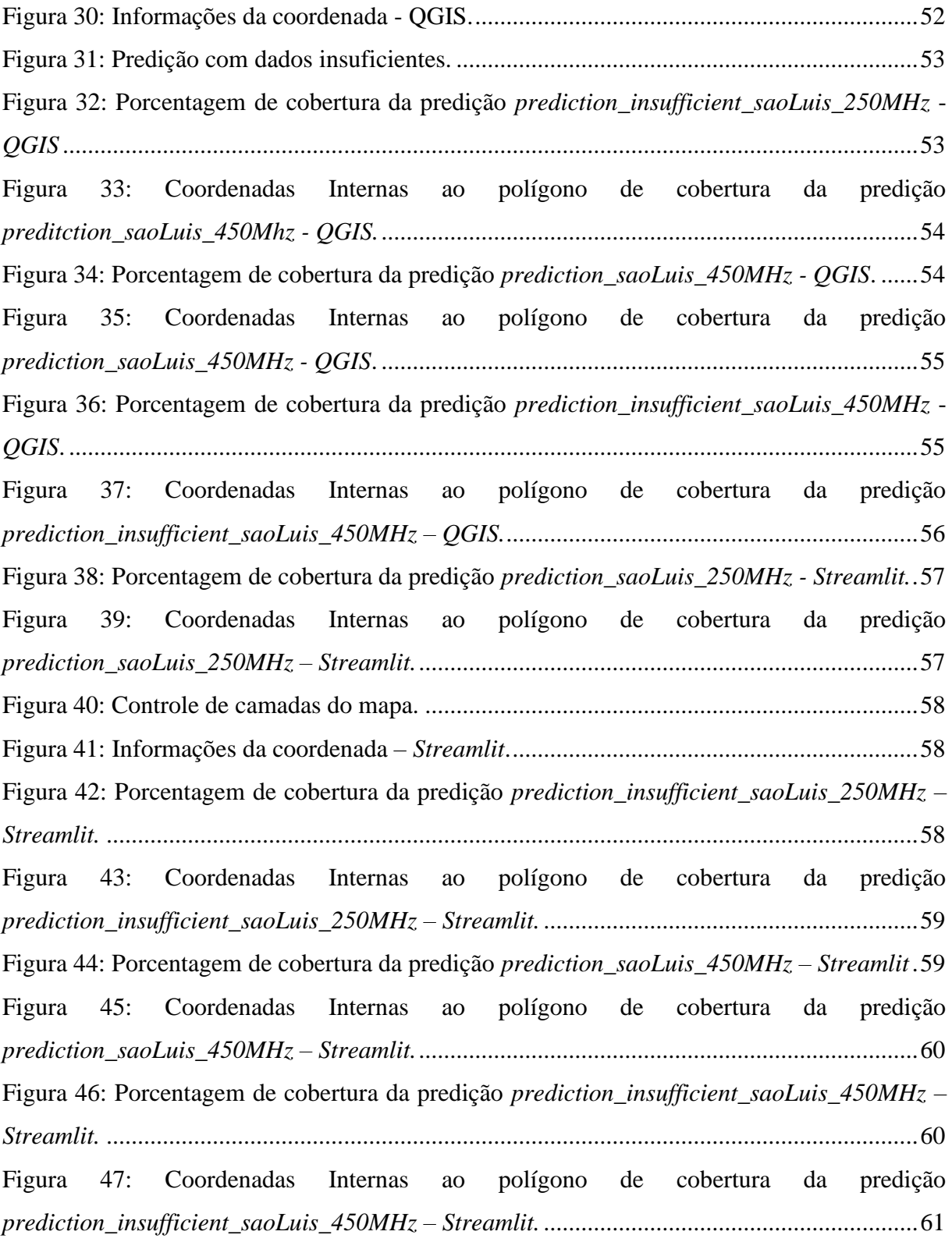

## **LISTA DE TABELAS**

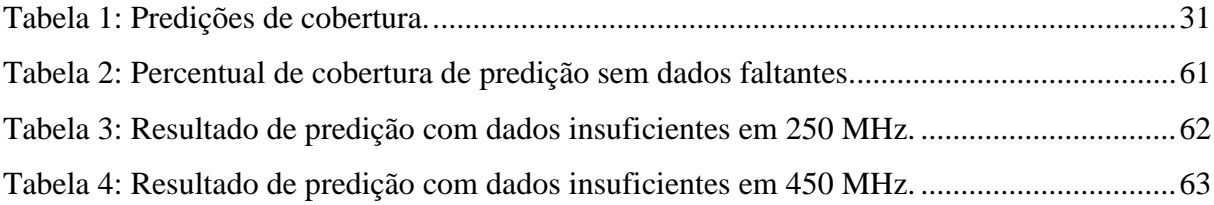

## **LISTA DE ABREVIATURAS E SIGLAS**

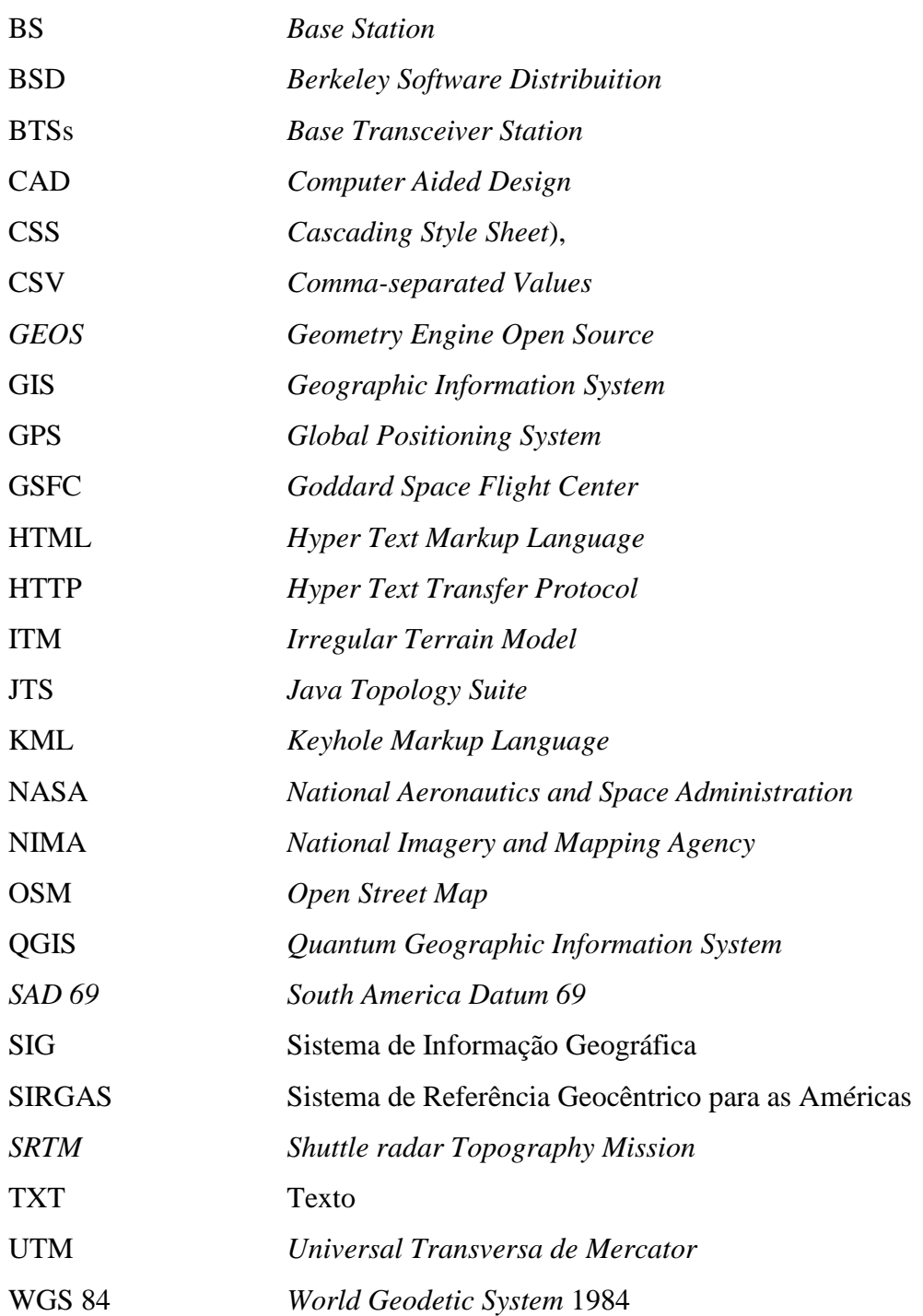

# **SUMÁRIO**

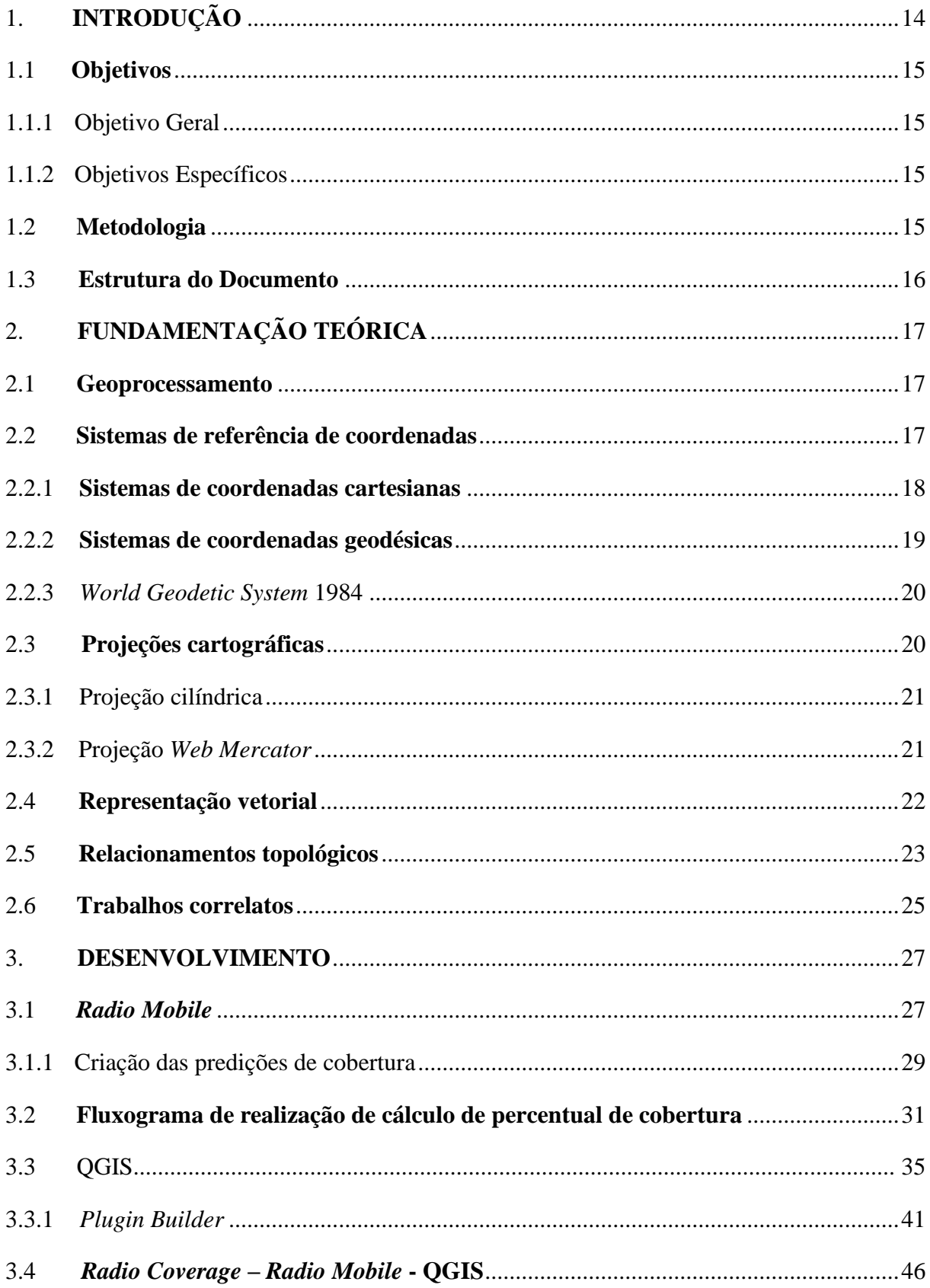

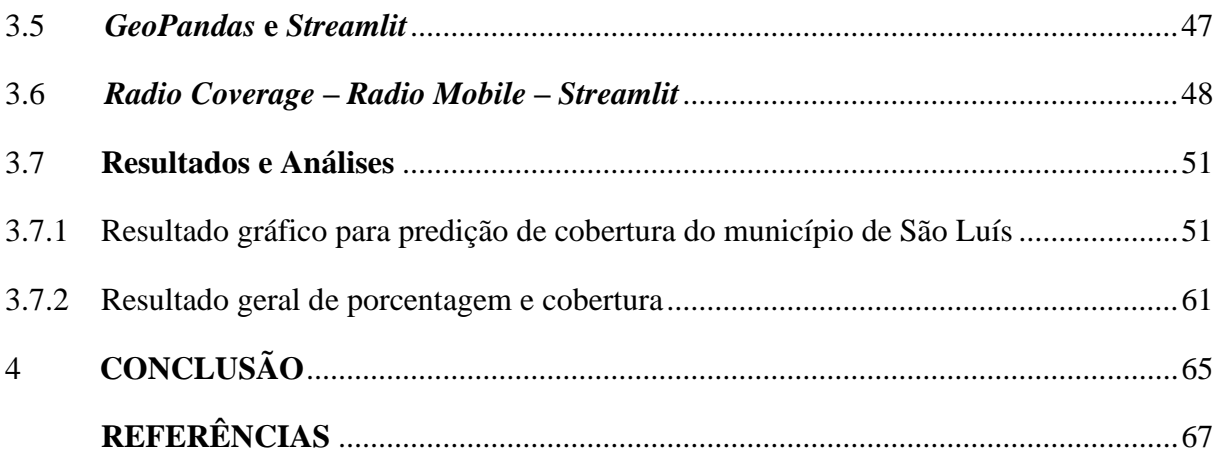

## <span id="page-14-0"></span>**1. INTRODUÇÃO**

O *Rádio Mobile* é uma ferramenta de software gratuita destinada ao uso de rádio amador e uso humanitário. Porém, apesar de ser gratuita, seu código não é aberto e qualquer alteração ou atualização é feito diretamente por seu criador [1].

A usabilidade mais comum desse *software* é a simulação de cobertura de uma *Base Station* (BS), repetidora ou outra rede de rádio. Para a realização das simulações de perfis de enlace e cobertura de rádio, a ferramenta utiliza variáveis de elevação de terreno, cobertura do solo, fator k de curvatura da Terra, perda de percurso, refratividade do solo, perda em ambientes urbanos, clima e vários outros parâmetros de propagação de ondas de rádio [1].

Para sistemas em que a comunicação do transmissor para receptor ou receptor para transmissor possua visibilidade direta, utiliza o modelo de Propagação em Espaço Livre e quando não se tem visibilidade direta utiliza o modelo de propagação de *Longley-Rice*, também conhecido como *Irregular Terrain Model* (ITM). Esse modelo se utiliza das equações de Maxwell para estimar os níveis de recepção de um sinal, tornando-o um modelo estatístico [1].

O *Radio Mobile* opera entre as frequências de 20 MHz a 20 GHz. Ele possui várias ferramentas que possibilitam as mais diversas aplicabilidades [1]. Uma das ferramentas mais interessantes é a *Combined Cartesian Radio Coverage* que gera a predição de cobertura de uma única ou um conjunto de estações transmissoras, pode ser gerado um arquivo *raster* como um subproduto da criação da predição de cobertura, tal arquivo irá conter todas as informações referentes a predição de cobertura criada.

Entretanto, caso o usuário desejar obter o percentual de cobertura de uma predição para um determinado polígono de cobertura, não será possível, pois o *Radio Mobile* não possui ferramenta para isso.

Este documento apresentará duas propostas para cobrir a lacuna do *Radio Mobile*  em gerar o percentual de cobertura de um determinado polígono de cobertura (área de predição), as propostas utilizarão as informações referentes a predição de cobertura presente no arquivo *raster* para selecionar somente as coordenadas internas ao polígono de cobertura.

O primeiro método utilizará o plugin *Radio Coverage – Radio Mobile* desenvolvido em Python e que será integrado ao *Quantum Geographic Information System* (QGIS), o segundo método utilizará o aplicativo *web Radio Covarege – Radio Mobile* desenvolvido a partir do *framework Streamlit* juntamente com as bibliotecas *GeoPandas* e *Folium*, todos baseados em *Python*. Tanto o *plugin* como o aplicativo *web* serão utilizados para realizar o cálculo do percentual de cobertura para predições com dados insuficientes.

### <span id="page-15-0"></span>**1.1 Objetivos**

## <span id="page-15-1"></span>1.1.1 Objetivo Geral

As propostas apresentadas neste documento visam preencher a lacuna do *Radio Mobile* em calcular o percentual de cobertura de uma predição, calcular o percentual de cobertura de predições com dados faltantes, abordar o modo de uso das propostas e apresentar graficamente um resultado decorrente do uso das propostas.

### <span id="page-15-2"></span>1.1.2 Objetivos Específicos

- Apontar as bibliotecas e extensões utilizadas para selecionar as coordenadas internas ao polígono de cobertura;
- Apontar o erro absoluto e erro relativo do cálculo de percentual de cobertura para predições com dados insuficientes utilizadas no documento;
- Apontar a média do erro absoluto e erro relativo do cálculo de percentual de cobertura para predições com dados insuficientes utilizadas no documento.

## <span id="page-15-3"></span>**1.2 Metodologia**

A primeira etapa do desenvolvimento apontará os dados necessários utilizados para o Radio Mobile gerar das predições de cobertura e será apresentado as predições de cobertura que serão utilizadas nas propostas que irão realizar o cálculo do percentual de cobertura.

Em seguida, será apresentado o fluxograma das propostas utilizadas. Após a apresentação do fluxograma será apresentado respectivamente as propostas: *plugin Radio Coverage - Radio Mobile* e aplicativo *web Radio Coverage – Radio Mobile*, além de um resumo de instalação e uso das propostas.

Por fim, será apresentado os resultados obtidos das soluções. O primeiro resultado presentado irá conter mapas gráficos do resultado das predições e logo em seguida será apresentado uma análise matemática das propostas para predições com dados insuficientes.

### <span id="page-16-0"></span>**1.3 Estrutura do Documento**

O documento está estruturado da seguinte forma: no capítulo 2 será apresentada a fundamentação teórica sobre os conceitos envolvidos para poder realizar o cálculo de percentual de cobertura de uma predição de cobertura advinda do *Radio Mobile*. Já no capítulo 3, serão apresentadas as predições de cobertura sem dados faltantes e com dados faltantes utilizadas durante as etapas de cálculo de percentual de cobertura, um breve *overview* sobre o QGIS e o *Streamlit*, o modo de uso das propostas, o resultado gráfico decorrente do uso das propostas, os resultados obtidos e os erros presentes nos resultados para predições com dados insuficientes. No Capítulo 4, será apresentada a conclusão e considerações finais acerca do estudo realizado bem como se esse conseguiu ou não atingir os objetivos estipulados.

## <span id="page-17-0"></span>**2. FUNDAMENTAÇÃO TEÓRICA**

### <span id="page-17-1"></span>**2.1 Geoprocessamento**

De acordo com [2] (pag. 1-1), o termo Geoprocessamento pode ser definido como:

A disciplina do conhecimento que utiliza técnicas matemáticas e computacionais para o tratamento da informação geográfica e que vem influenciado de maneira crescente as áreas de Cartografia, Análise de Recursos Naturais, Transportes, Comunicações, Energia e Planejamento Urbano e Regional.

As ferramentas computacionais utilizadas para realização do Geoprocessamento, denominadas de *Geographic Information System* (GIS) ou Sistema de Informação Geográfica (SIG), possibilitam a execução de complicados estudos ao compor informações de várias fontes e construir a base de dados de informações georreferenciadas, além de possibilitarem a

O desenvolvimento das ferramentas GIS se iniciou na década de 60 no Canadá como desdobramento de decisões governamentais com intuito de criar um catálogo de recursos naturais. Esses sistemas possuíam alta complexidade de uso e bastante limitação de hardware, e exigiam profissionais extremamente qualificados que demandavam altos salários [2]. Porém, na década de 70 ocorreu o desenvolvimento de novas tecnologias que tornaram o hardware mais acessível, possibilitando a criação de sistemas GIS comerciais. Além dos avanços tecnológicos nessa década, houve o desenvolvimento de princípios matemáticos dirigidos a cartografia abrangendo os assuntos de geometria espacial [2].

A partir da década de 80 ocorreu um vertiginoso crescimento dos sistemas GIS que perdura até os dias atuais. Tal evolução é marcada por custos de hardware e software cada vez menores, meios menos custosos de criação da base de dados e por integrar vários métodos de estudo espacial [2].

## <span id="page-17-2"></span>**2.2 Sistemas de referência de coordenadas**

automação da produção de documentos cartográficos [2].

<span id="page-17-3"></span>Sistemas de referência são empregados para caracterizar o posicionamento de objetos, em casos onde se deseja localizar a posição de uma informação sobre a superfície da Terra são utilizados os sistemas de referência geodésicos ou terrestres<sup>1</sup>.

<sup>&</sup>lt;sup>1</sup>IBGE. Instituto Brasileiro de Geografia e Estatística. Sistemas de Referência. Disponível em: < http://geoftp.ibge.gov.br/informacoes\_sobre\_posicionamento\_geodesico/sirgas/sisref\_2.pdf >. Acesso em: 21 de jun. de 2022.

Os sistemas geodésicos são associados a uma determinada superfície que mais se assemelha a forma da Terra, sobre a qual são produzidos os cálculos de suas coordenadas. Por sua vez, as coordenadas podem ser retratadas de várias formas, se forem retratadas sobre uma superfície esférica são denominadas de coordenadas geodésicas e se forem retratadas sobre uma superfície plana utilizam a indicação da projeção as quais encontram-se associadas<sup>1</sup>.

As coordenadas relacionadas ao Sistema de Referência Geodésico são comumente demonstradas de três formas: cartesianas, geodésica (ou elipsoidais) e planas<sup>[1](#page-17-3)</sup>.

## <span id="page-18-1"></span>2.2.1 Sistemas de coordenadas cartesianas

O sistema de coordenada cartesiana no espaço 3-D é determinado sobre o elipsoide de revolução [3] e definido através de um conjunto de três retas (X, Y e Z), designado de eixos coordenadas e que são perpendiculares entre si conforme observado na Figura 1.

Quando associado a um Sistema de Referência Geodésico, obtém a nomenclatura de Sistema Cartesiano Geodésico. O eixo X coincide ao plano Equatorial sendo positivo na direção de longitude 0°, o eixo Y coincide ao plano equatorial e positivo na direção de longitude  $90^{\circ}$ e o eixo Z é paralelo ao eixo de rotação da Terra sendo positivo na direção norte<sup>[1](#page-17-3)</sup>.

<span id="page-18-0"></span>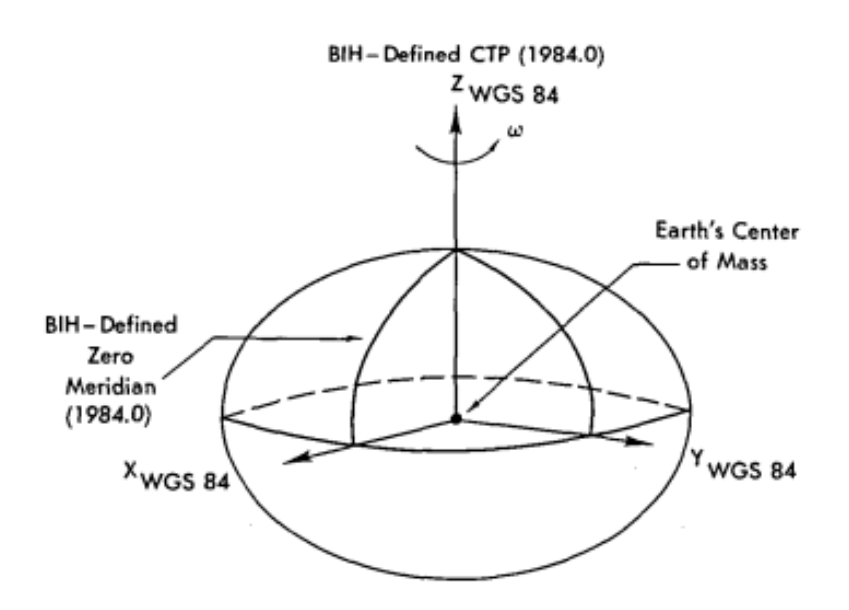

Figura 1: Coordenadas Cartesianas Geocêntricas [4].

Caso a origem esteja localizada no centro de massa da Terra, as coordenadas são designadas geocêntricas e são frequentemente utilizadas no posicionamento à satélites, o *World*  Geodetic System [1](#page-17-3)984 (WGS-84) é um exemplo<sup>1</sup>.

Segundo [3] (p. 2):

Os sistemas WGS-84 e SIRGAS<sup>2</sup> são casos típicos de sistema geocêntrico; o  $SDA69<sup>3</sup>$  é um sistema topocêntrico. As coordenadas  $(X, Y, Z)$ , nesses sistemas, são expressas em função da latitude e da longitude geodésica, além da pequena normal e da grande normal ao elipsoide.

Os sistemas geocêntricos obtiveram grande importância a partir do advento do *Global Positioning System* (GPS), isto é, Geodesia por satélites. As coordenadas produzidas pelo GPS são geocêntricas cartesianas tridimensionais. Há formulas que transformados as coordenadas cartesianas para coordenadas elipsoidais e caso haja necessidade, pode haver a conversão de coordenadas elipsoidal para coordenadas planas como a projeção *Universal Transversa de Mercator* (UTM) para ser usada na engenharia [3].

## <span id="page-19-0"></span>2.2.2 Sistemas de coordenadas geodésicas

Seja qualquer método usado para representar ou projetar uma superfície específica no plano, é necessário utilizar uma superfície que irá servir de referência de forma a garantir uma conformidade das coordenadas na superfície esférica da Terra. Por isso, é necessário utilizar uma figura geométrica regular com forma e dimensões equivalentes à da Terra<sup>1</sup>.

A figura geométrica irá situar espacialmente as mais diversas entidades topográficas. A figura irá receber o nome de elipsoide e as coordenadas serão denominadas de latitude e longitude geodésicas<sup>[1](#page-17-3)</sup>.

Segundo [5] (p.3) "[..] a latitude geodésica é o ângulo entre a normal ao elipsóide, no ponto, e o plano do equador. A longitude geodésica é o ângulo entre o meridiano que passa no ponto e o meridiano origem (*Greenwich*, por convenção)".

Geralmente, as superfícies utilizadas na geodésia para referência das altitudes são o geóide e o elipsóide. O geóide é a superfície equipotencial que melhor assemelhar-se a elevação média dos mares e é estendida ao continente e o elipsóide é a superfície matemática que irá ser referidos quaisquer cálculos geodésicos. Em alguns casos é utilizado a esfera como

<sup>&</sup>lt;sup>1</sup>Ibid., p.17.

<sup>2</sup>Sistema de Referência Geocêntrico para as Américas.

<sup>3</sup>*South America Daum*.

aproximação do elipsóide, geralmente é por causa de vantagem matemática ou por facilidade de representação<sup>[1](#page-17-3)</sup>.

## <span id="page-20-0"></span>2.2.3 *World Geodetic System* 1984

O WGS-84 é a quarta versão do sistema de referência geodésico global determinado pelo Departamento de Defesa dos Estados Unidos. Desde 1960 possui como objetivo proporcionar o posicionamento e navegação em qualquer localidade do mundo a partir de informações espaciais. O WGS-84 é o conjunto das efemérides funcionais do sistema GPS<sup>[1](#page-17-3)</sup>.

A cadeia terrestre de referência do WGS-84 foi inicialmente definida em 1987, possuindo apenas coordenadas de estações alcançadas através de observações Doppler e efemérides precisas<sup>1</sup>. A efeméride é a nomenclatura de um satélite que compõe a constelação de satélites do WGS-84.

A primeira atualização ocorreu aumentando os números de estações para 32 e foi denominada de WGS-84 (G730), foi usada nas orbitas funcionais dos satélites GPS de 29 junho de [1](#page-17-3)994 a 29 de janeiro de 1997<sup>1</sup>.

A segunda atualização do WGS-84 envolveu *National Imagery and Mapping Agency* (NIMA), *National Aeronautics and Space Administration* (NASA), *Goddard Space Flight Center* (GSFC) e a universidade de Ohio. Como consequência, houve a criação de um moderno modelo global do campo gravitacional da Terra, que foi denominado de WGS-84  $(G873)$  e está em uso até os dias atuais<sup>[1](#page-17-3)</sup>.

## <span id="page-20-1"></span>**2.3 Projeções cartográficas**

Os mapas são reproduções próximas à superfície de Terra, isto se deve ao fato de que não é possível passar uma superfície curva para uma superfície plana sem haver deformações, desse modo, os mapas mantêm determinadas características enquanto mudam outras [6].

Para elaborar um mapa é necessário estabelecer um método entre os pontos da superfície da Terra e seus equivalentes na superfície de projeção do mapa. Para obter tal correspondência, são utilizados os sistemas de projeções cartográficas. Genericamente o

<sup>&</sup>lt;sup>1</sup>Ibid., p. 17.

sistema de projeção pode ser definido através das Equação 1, na qual x e y são as coordenadas planas e  $\varphi$  e  $\lambda$  são as coordenadas geográficas [6].

$$
x = f_1(\varphi, \lambda) \qquad \qquad \lambda = g_1(x, y) \qquad (1)
$$
  

$$
y = f_2(\varphi, \lambda) \qquad \qquad \varphi = g_2(x, y)
$$

Há um número variado de projeções cartográficas, pois há mais de uma maneira de projetar feições geográficas sobre um plano. De acordo com [6] (pg. 6-8), as projeções podem ser classificadas como "[...] planas ou azimutais, cilíndricas, cônicas e poliédricas, segundo se represente a superfície curva da Terra sobre um plano, um cilindro, um cone ou um poliedro tangente ou secante à Terra".

## <span id="page-21-0"></span>2.3.1 Projeção cilíndrica

Na projeção cilíndrica a superfície de projeção é um cilindro tangente a área de superfície da Terra e logo após se estabelece o cilindro em um plano. Nas projeções cilíndricas normais, as quais possuem o eixo do cilindro simultâneo ao eixo de rotação da Terra, meridianos e paralelos são retratados por retas perpendiculares. A projeção cilíndrica mais antiga e utilizada é a *Mercator* [6].

#### <span id="page-21-1"></span>2.3.2 Projeção *Web Mercator*

A projeção *Web Mercator* originou-se da necessidade crescente de gerar mapas que fossem acessíveis através da Internet, tal necessidade ocasionou na disseminação dos provedores de serviços mapas online como o *Google Maps*, *Bing Maps*, *ArcGIS Online* e *OpenStreetMap* (OSM) [7].

Os mapas *online* serão exibidos em uma tela plana e retângula, como um monitor ou tela. Logo, a projeção cartográfica a ser adotada deve oferecer suporte para visualização em uma superfície plana [7].

A opção escolhida pelos provedores foi a projeção cilíndrica, por se adequar melhor a tela. A facilidade do aumento e diminuição do *zoom* para percorrer o mapa foi um fator determinante, pois em qualquer direção que for desejado aumentar ou diminuir o *zoom,* o mapa irá preencher a área de exibição do mapa por inteiro. Desse modo, o usuário pode facilmente se orientar enquanto percorre o mapa, porém geram distorções elevadas em altas latitude e são inaptos para mapear os polos [7].

Inicialmente a projeção cilíndrica escolhida foi a *Mercator,* pois já era bastante utilizada e também oferece baixa complexidade de fórmulas matemáticas, amenizando o uso computacional do lado do servidor [7].

Ao desenvolver o seu serviço de mapas web, a *Google* decidiu não adotar a projeção *Mercator,* criando a variação de projeção *Web Mercator* ou WGS-84 *Pseudo-Mercator.* O *Web Mercator* adota a suposição da Terra como uma esfera, enquanto o WGS-84 utiliza um elipsoide. No entanto, as feições presentes no mapa são atribuídas a coordenadas elipsoidais e são projetadas através de fórmulas matemáticas do *Web Mercator* esférico [7], conforme observado na Figura 2. Tais conversões também foram seguidas pelo OSM (*OpenStreetMap*).

O *Web Mercator* disponibiliza características herdadas do *Mercator* como orientação norte para cima concomitante com a grade geográfica retangular e latitudes perto de  $\pm$  85 $\degree$  foram cortadas [7].

Figura 2: Projeção *Web Mercator* [7].

<span id="page-22-0"></span>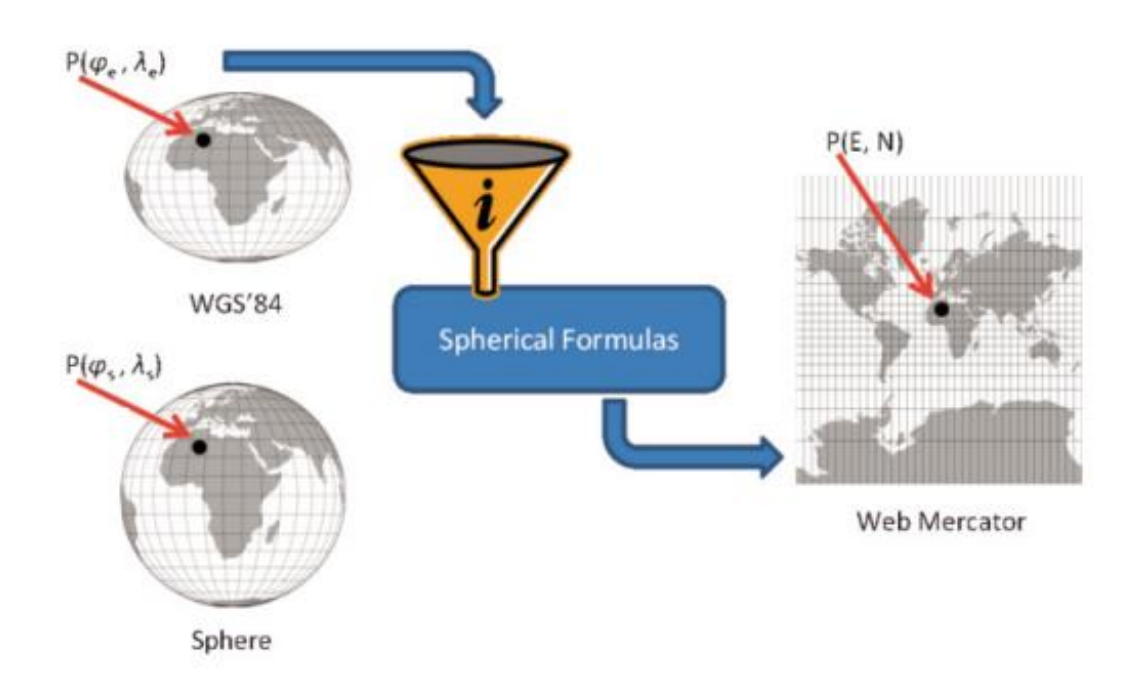

### <span id="page-22-1"></span>**2.4 Representação vetorial**

As estruturas de dados a serem utilizadas em bacos de dados geográficos podem ser classificadas em dois grupos: estruturas vetoriais e estruturas matriciais [2].

Na representação Vetorial, o aspecto gráfico do objeto e sua posição são caracterizados por um ou mais pares de coordenadas. Tal representação não é exclusiva de sistemas GIS, sistemas *Computer Aided Design* (CAD) e diferentes tipos de sistemas gráficos também utilizam representação vetorial [2]. Na representação citada são considerados três elementos gráficos: ponto, linha e polígono. A Figura 3 apresenta os elementos gráficos vetoriais [2].

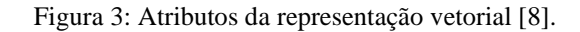

<span id="page-23-0"></span>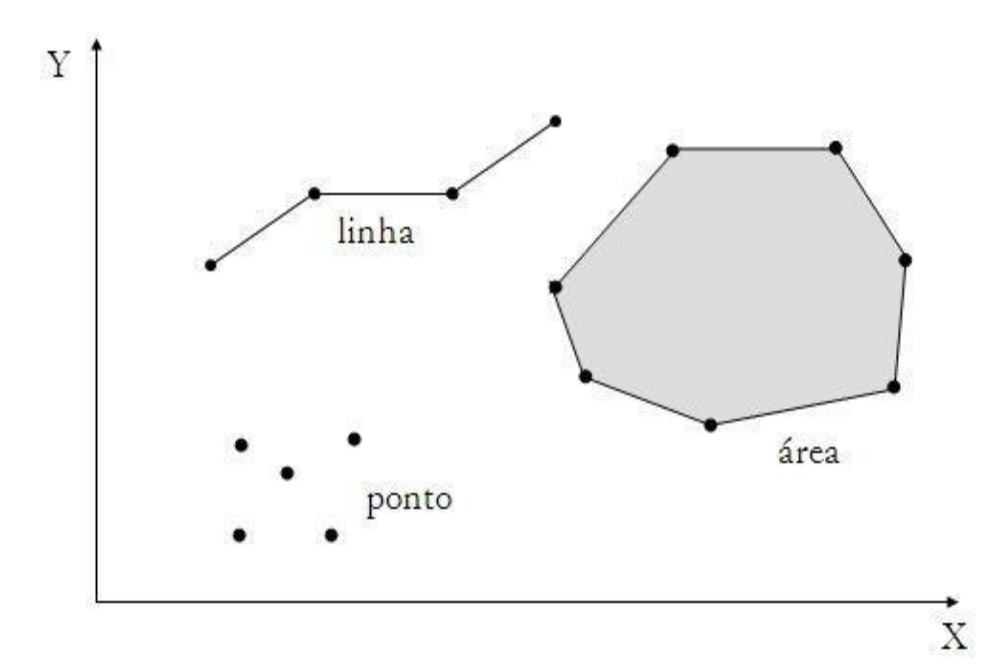

O ponto é um par ordenado X e Y de coordenadas espaciais [2] que pode conter dados não-espaciais que são armazenados para descrever o tipo de ponto que se está trabalhando [8], normalmente utilizado para definir localização ou ocorrências espaciais como localização de crimes, localização de espécie [2].

A linha é composta por um grupo de pontos conectados. Além dos dados geográficos, a linha deve armazenar dados que especifiquem o tipo de atributo a que está associado.

O polígono é uma região delimitada no plano por uma ou mais linhas poligonais conectadas de modo que o último ponto de uma linha seja igual ao primeiro ponto da próxima [2]. Ele possui duas regiões: interior (incluindo a fronteira) e o exterior. Existem objetos mais complexos que são formados por um polígono básico que possui outros polígonos em seu interior, demarcando buracos [2].

## <span id="page-23-1"></span>**2.5 Relacionamentos topológicos**

O relacionamento topológico nas estruturas vetoriais atribui uma condição de sentido aos algoritmos geométricos. Como as geometrias vetoriais são definidas no espaço vetorial  $R^2$ , o ponto é considerado como um elemento integrante ao  $R^2$ . A linha L é o conjunto de pontos unidos e uma ilha é uma linha em que o ponto inicial é o mesmo do final [9].

A fronteira de L, representada por  $\delta L$ , é composta pelo ponto inicial e final no caso de L não ser uma ilha ou o conjunto vazio em caso contrário. O interior de L representado por  $L^{\circ}$  é constituído dos outros pontos. A região A é composta de pontos interligados em seu interior representado por  $A^{\circ}$ , uma fronteira interligada, representada por  $\delta A$  e apenas um único exterior interligado, representado por A<sup>-</sup> [9]. Desse modo, as regiões não possuem buracos.

Os relacionamentos topológicos podem ser determinados a partir da matriz de 9- Interseções, uma evolução da matriz de 4-Interseções que não é capaz de tratar relacionamentos mais complexos como regiões com ilhas e separações. A matriz de 9-Intersseções levam em conta o resultado do cruzamento entre as divisões interiores e exteriores de duas geometrias. A Figura 4 apresenta as operações da matriz de 9-Interseções [9].

<span id="page-24-0"></span>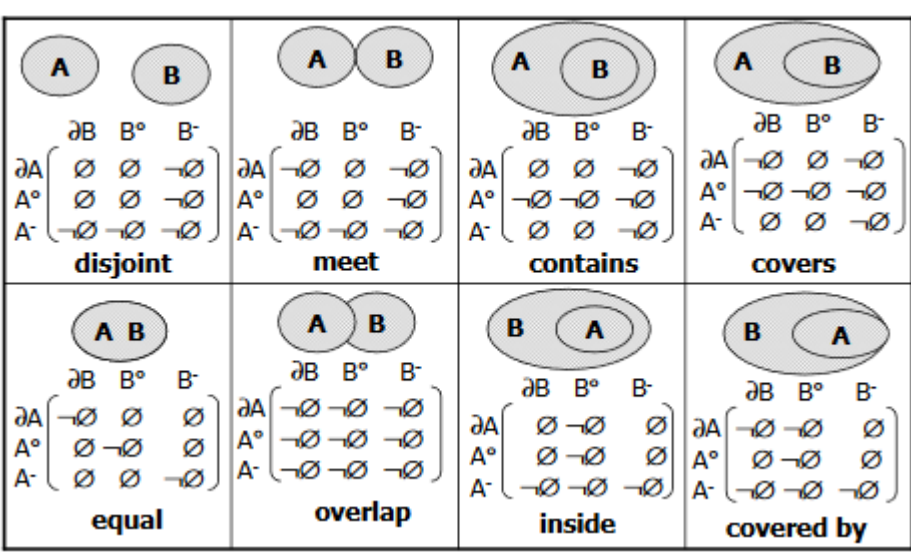

Figura 4: Matriz de 9-Interseções [9].

A matriz de 4-Interseção e 9-Interseções considera os resultados do cruzamento avaliando-os em vazio (Ø) ou não vazio  $(\neg \emptyset)$ . Há casos em que será necessário levar em consideração as dimensões das interseções não vazias. Um exemplo é quando um determinado estado X só leva em consideração que outro estado Y seja seu vizinho quando eles possuem ao menos uma aresta em comum. Desse modo, para ser considerado um estado vizinho não adianta se tocarem ou ser adjacentes, mas o resultado da interseção entre os estados deve ser uma aresta [9].

Para comportar tais situações foram criados novos modelos que levam em consideração as dimensões decorrentes dos resultados de interseções não vazia. O modelo para relações topológicas binárias detalhada que se baseia na matriz de 4-interseções e a 9 interseções ampliada dimensionalmente que se baseia na matriz de 9-interseções.

## <span id="page-25-0"></span>**2.6 Trabalhos correlatos**

Durante as fases iniciais de pesquisa por trabalhos correlacionados ao tema proposto, verificou-se a escassez e quase inexistência, a única pesquisa ligada diretamente ao tema do trabalho atual é o trabalho que antecedeu e originou a atual pesquisa e foi realizado pelo mesmo autor na graduação cujo o tema é "ANÁLISE DE COBERTURA DE ÁREAS GEOGRÁFICAS A PARTIR DE DADOS DISPONIBILIZADOS POR *SOFTWARE* DE PREDIÇÃO DE COBERTURA DE RADIOFREQUÊNCIA".

Porém, se expandir a área de atuação para trabalhos envolvendo geoprocessamento, que é uma parte integrante da pesquisa, há uma quantidade de trabalhos a serem considerados, que utilizam tanto o QGIS quanto do GeoPandas para soluções envolvendo geoprocessamento de dados. Utilizando o QGIS, o artigo "*Processing: A Python Framework for the Seamless Integration of Geoprocessing Tools in QGIS*" descreve a funcionalidade do módulo *processing* do QGIS que tem por objetivo final proporcionar a criação de um ambiente de desenvolvimento de algoritmos de geoprocessamento utilizando Python. O artigo "*SimpliFying Geo Spatial Data Processing using Geopandas*" aborda o uso do GeoPandas para processamento geoespacial com o objetivo de selecionar instituições escolares o mais próximo de onde os alunos residem. Os arquivos geoespaciais utilizados no geoprocessamento continham 75 mil regiões escolares e 140 milhões de residências.

O artigo "*Dynamic mapping of covid-19 outbreak in Karnataka region using Pyton-GIS*" aborda o uso do GeoPandas e Pandas (bibliotecas integrantes a linguagem Python) para a criação de mapas interativos, visando fornecer entendimento de informações complexas para um público geral. As informações a serem incorporadas no mapa são referentes a dados de séries temporais de infecção por COVID-19 na cidade de Karnataka na Índia. Tais informações visam ajudar a esclarecer o efeito da pandemia bem como a tomada de decisão para conter a disseminação do vírus. O artigo "*Data And Geometry; Model Building at Calthorpe Analytics*" aborda o uso do Python como ferramenta de análise geoespacial avançada através do uso das bibliotecas *Pandas* e *GeoPandas*. O uso das bibliotecas auxiliou na criação de scripts que apontam valor médio por unidade para diferentes tipos de estruturas urbanas para diferentes regimes espaciais e diferentes categorias de densidade de terra. Também foi possível a criação de script para criar conectividade de redes de área de desenvolvimento sem a interação de analistas.

Além dos trabalhos já citados, têm os trabalhos "*Computing the Link Center of a Simple Polygon*", que descreve conceitos matemáticos utilizados para análise e cálculo do centro do link para um polígono plano simples P com n lados, e o artigo "*Computing the visibility graph of points within a Polygon*", que aborda a dificuldade de calcular gráficos de visibilidade determinados por um conjunto P de n pontos no interior de um polígono Q, no qual dois pontos quaisquer pertencentes a P são unidos pela mesma aresta em que o segmento formado está contido em Q, além de apresentar a eficiência dos algoritmos para determinados casos em que os pontos podem se encontrar no polígono Q.

#### <span id="page-27-0"></span>**3. DESENVOLVIMENTO**

#### <span id="page-27-1"></span>*3.1 Radio Mobile*

Antes de gerar o mapa de cobertura são necessários três parâmetros no *Radio Mobile* que são: Rede, Sistema e Unidade. Além desses parâmetros também devem ser definidos o mapa da área de cobertura, o tamanho do mapa a ser exibido juntamente com sua resolução e limites [10].

Normalmente, a criação do mapa juntamente com o perfil de *Shuttle radar Topography Mission* (SRTM) do terreno é gerado antes da cobertura ser realizada. O parâmetro de Rede define o grupo de rádio e um conjunto de parâmetros que consiste na banda de frequência utilizada para a rede, o tipo de polarização (vertical ou horizontal), os modos de variabilidade, perdas adicionais de propagação, o tipo de clima e informações da refratividade na superfície terrestre, condutividade e permissividade do solo. O tipo de topologia a ser utilizada (ponto-a-ponto, ponto-multiponto ou multiponto-multiponto), as estações que irão compor a rede e o sistema das antenas utilizadas pela rede podendo escolher se haverá *Land Cove*r ou não.

Os dados de SRTM que possuem o modelo digital de elevação dos continentes em escala global [11] e dados de *Land Cover* que representam os modos de ocupação do solo [12], que contém características morfológicas da terra como declives e aclives acentuados assim como a cobertura do solo afetam diretamente a propagação das ondas de rádio.

O sistema de rádio ponto a ponto pode ser descrito como o sistema de rádio que interliga a estação central com uma única estação terminal através de antenas direcionais<sup>4</sup>.

O sistema de ponto-multiponto pode ser descrito como o sistema de rádio que interliga uma estação central com uma ou mais estações terminais, eventualmente através de estações repetidoras e raramente através de repetidoras em cascata. As antenas utilizadas pelas estações podem ser direcionais, setoriais ou omnidirecionais. A comunicação de cada área de usuário com a estação central ocorre através de um único *link* e a estação central é ligada ao core da rede<sup>4</sup>.

<sup>4</sup>EUROPEAN TELECOMMUNICATIONS STANDARDS INSTITUTE. **ETSI 302 326-1: Fixed radio Systems; Multipoint Equipment and Antennas; Part1: Overview and Requirements for Digital Multipoint Radio Systems***.* Sophia Antipolis.V1.2.2. junho de 2007. Disponível em: < [EN 302 326-1 -](https://www.etsi.org/deliver/etsi_en/302300_302399/30232601/01.02.02_60/en_30232601v010202p.pdf) V1.2.2 - Fixed Radio [Systems; Multipoint Equipment and Antennas; Part 1: Overview and Requirements for Digital Multipoint Radio](https://www.etsi.org/deliver/etsi_en/302300_302399/30232601/01.02.02_60/en_30232601v010202p.pdf)  [Systems \(etsi.org\)>](https://www.etsi.org/deliver/etsi_en/302300_302399/30232601/01.02.02_60/en_30232601v010202p.pdf). Acesso em: 10 de set. de 2022.

Sistemas de rádio multiponto-multiponto, também conhecidos como *mesh,* possuem uma arquitetura que possibilita links de comunicação entre várias estações do sistema. Cada estação possui um *link* de comunicação individual para uma outra estação mais próxima, fornecendo diferentes caminhos para cada estação e geralmente é composta por estações repetidoras direcionais, setoriais ou omnidirecional, que fornecem comunicação de equipamentos terminais com o núcleo (*core)* da rede. Os sistemas ponto-multiponto e multiponto-multiponto geralmente são empregados para a criação do *backhaul* <sup>4</sup> , que interliga o núcleo da rede com as redes periféricas.

O Sistema estabelece os parâmetros de uma unidade de rádio que incluem a potência radiada pelo transmissor, sensibilidade e limiar de recepção, o tipo da antena, o padrão e as perdas de alimentação e de conexão do sistema. Um determinado sistema pode ser usado por mais de uma rede [10].

Por fim, há a Unidade que é reconhecida pelo *Radio Mobile* como um rádio podendo ser uma estação rádio base, repetidora, terminal móvel ou portátil. Elas são criadas por padrão através da definição das latitudes e longitudes e uma mesma unidade pode pertencer a diferentes tipos de redes [10].

A partir de todos os dados e parâmetros já mencionados, o Radio Mobile consegue produzir o mapa de cobertura de um conjunto de unidades de rádios fixos. E para a criação do mapa de cobertura é considerado neste documento a ferramenta *Combined Cartesian Radio Coverage,* a qual calcula a variação da potência do nível de sinal utilizando o sistema de coordenada WGS-84 [10].

Durante a produção do mapa é selecionada uma única unidade ou mais e atrelada a ela os padrões da antena estimada com base nos parâmetros do sistema. É utilizada uma unidade móvel previamente definida, em seguida é selecionada a rede, a direção do link de comunicação base-móvel (considera a recepção para a unidade móvel) e móvel-base (considera a transmissão para a unidade móvel) [10].

É conveniente escolher os níveis de recepção do sinal para plotagem como sendo em dBm. É possível definir o limiar mínimo e máximo de potência no sinal a ser plotado e o tipo de plotagem do mapa de cobertura. O mapa de cobertura em arco-íris plota a potência do sinal de acordo com variação de cores do vermelho (potência de sinal alta) passando por amarelo, verde e azul (potência de sinal baixa). Para locais com potência de sinal abaixo do limiar mínimo de recepção é atrelada a cor cinza [10]

A especificação de resolução gráfica do mapa de cobertura por padrão é 5 *pixels*. Como subproduto da criação do mapa tem-se o arquivo *raster* texto (TXT), de todas as coordenadas (pontos) utilizadas no mapa de predição de cobertura, onde cada coordenada está atrelada a uma potência relativa de recepção (Rx(dB)) [10]. Tais coordenadas são geradas por padrão no sistema de coordenadas WGS-84 (EPSG:4326).

## <span id="page-29-0"></span>3.1.1 Criação das predições de cobertura

Antes de realizar o cálculo de percentual de cobertura é necessário ter tais dados, por isso, foram realizadas predições de cobertura no *Radio Mobile* nas frequências em 250 MHz e 450 MHz de 28 cidades localizadas ao redor do mundo, resultando em um conjunto de arquivos *raster* que contém informações referentes às predições de cobertura. Não foram levadas em consideração as regulamentações de tais frequências em cada país em que as cidades se encontram, uma vez que o objetivo é realizar o cálculo de uma predição qualquer e não analisar propostas de implantações de *Base Transceiver Stations* (BTSs). Para cada cidade foi criado o arquivo contendo seus limites e foram salvos no formato *Keyhole Markup Language* (KML).

Em relação a frequência em 250 Mhz, o artigo "*IoT Radio in 250 MHz*" aborda o uso da frequência para a criação de uma solução de radiocomunicação multisserviço e multiusuário que será utilizada para ofertar diferentes tipos de serviços para cidades inteligentes utilizando como referência a cidade de São Luís [13]. Foi realizado a predição de cobertura de um conjunto de estações transmissoras utilizando o Radio Mobile e em seguida foi realizado o cálculo de cobertura utilizando o método do retângulo envolvente. Tal método gera um erro na predição, pois dados que são externos ao polígono de cobertura são inclusos no cálculo geral de predição de cobertura, desse modo, as propostas apresentadas a seguir poderão ser utilizadas para determinar a percentagem mais precisa da predição realizada.

O artigo foi um dos fatores determinantes para a escolha da frequência de 250 MHz para ser utilizada na criação das predições de cobertura. Alguns parâmetros comuns utilizados nas predições em 250 MHz e 450 MHz são especificados a seguir:

- Frequência mínima: 242,525/459,0000 MHz;
- Frequência máxima: 261,225/469,9875 MHz;
- BS: Altura de 20 m;
- CPE: Altura de 7 m:
- Potência de Tx: 40 dBm:
- Antena omnidirecional com ganho para BS: 10 dBi;
- Antena direcional com ganho para CPE: 9 dBi;
- Perdas cabos e conectores: 0 dB;
- Sensibilidade máxima de recepção: -30 dBm;
- Sensibilidade mínima de recepção: -110 dBm;
- Polarização da antena: vertical;
- Modo de variabilidade: *Accidental* (*Time*: 95 %, *Situations*: 80 %);
- Clima: Adequado para o mais próximo da cidade a ser realizada a predição;
- Refratividade: 301 (N-Units);
- Condutividade:  $0,005$  (S/m);
- Permissividade: 15;
- Topologia: Estrela;
- Modo de propagação: Normal, *two way* para LOS (*Line of Sight*);

Como resultado obteve-se a Tabela 1, que apresenta as cidades e a quantidade de coordenadas presentes em cada predição de cobertura. Também é possível observar na Tabela 1 a presença de predições com dados insuficientes, criadas a partir do arquivo das predições de cobertura criados anteriormente, nos quais foram retirados uma determinada porcentagem das coordenadas. As porcentagens foram variando de cidade para cidade. Outro método utilizado foi realizar a predição com o range menor do que o suficiente para cobrir a área desejada, desse modo se conserva a distância entre as coordenadas e dará para comparar as coordenadas estimadas com as coordenadas reais a partir dos dados da predição sem dados incompletos.

A predição de cobertura com dados insuficientes advém de casos em que o dimensionamento errado do tamanho do mapa e do range de cobertura resultam em predições em que seja possível verificar a ausência de coordenadas em parte do polígono, em casos com predições com dados insuficientes será possível estimar a quantidade de coordenadas internas ao polígono.

A quantidade de coordenadas para predições sem dados faltantes em 250 MHz e 450 MHz é igual para a mesma cidade devido as predições utilizarem as mesmas estações transmissoras, a diferença irá ser observada quando for calculado o percentual de área coberta. A Predição com dados insuficientes possui a mesma predição para a cidade, pois foi retirado o mesmo percentual para ambas as predições.

<span id="page-31-0"></span>

| Cidade              | P 250 MHz | PDI 250 MHz | P 450 MHz | PDI 450 MHz |
|---------------------|-----------|-------------|-----------|-------------|
| Anchorage           | 16216     | 11267       | 16216     | 7466        |
| Antananarivo        | 34105     | 24438       | 34105     | 28827       |
| <b>Bamaco</b>       | 57364     | 40030       | 57364     | 45835       |
| Berlin              | 39142     | 35344       | 59820     | 52407       |
| Belo Horizonte      | 21123     | 17225       | 21123     | 15709       |
| <b>Buenos Aires</b> | 21552     | 6737        | 21552     | 6737        |
| Camberra            | 13174     | 9743        | 13174     | 11719       |
| Copenhague          | 47225     | 32087       | 47225     | 32087       |
| Daca                | 25523     | 18967       | 25523     | 18967       |
| Dakar               | 40721     | 36644       | 40721     | 36644       |
| Déli                | 26353     | 17526       | 26353     | 17526       |
| Dublin              | 25655     | 14554       | 26655     | 14554       |
| Estocolmo           | 27149     | 10913       | 27149     | 10913       |
| Istambul            | 33144     | 28772       | 33144     | 28771       |
| Johanesburgo        | 30062     | 9014        | 30062     | 9014        |
| Lagos               | 25342     | 19639       | 25342     | 19639       |
| Manila              | 18930     | 13128       | 18930     | 13128       |
| Moscou              | 19763     | 16151       | 19763     | 16151       |
| New York            | 21068     | 15707       | 21068     | 15707       |
| Honolulu            | 29755     | 14798       | 29755     | 14798       |
| Osaka               | 32024     | 23950       | 32024     | 23950       |
| Pequim              | 16861     | 11327       | 16861     | 11327       |
| Santiago            | 16136     | 9279        | 16136     | 9279        |
| Seatle              | 12714     | 11148       | 12714     | 11148       |
| São Luís            | 21687     | 18419       | 21687     | 16418       |
| São Paulo           | 19136     | 16007       | 19136     | 16007       |
| Teerã               | 25187     | 21135       | 21187     | 21320       |
| Wellington          | 16584     | 13207       | 16584     | 13207       |

Tabela 1: Predições de cobertura.

P 250 MHz: quantidade total de coordenadas presente na predição em 250 MHz; PDI 250 MHz: quantidade total de coordenadas presente na predição com dados insuficientes em 250 MHz; P 450 MHz: quantidade total de coordenadas presente na predição em 450 MHz; PDI 450 MHz: quantidade total de coordenadas presente na predição com dados insuficientes em 450MHz.

## <span id="page-31-1"></span>**3.2 Fluxograma de realização de cálculo de percentual de cobertura**

Antes de apresentar as soluções propostas para realização do cálculo do percentual de cobertura a partir de dados advindos do *Radio Mobile* é necessário entender como funcionará o fluxograma geral das propostas. As etapas de processamento do fluxograma são comuns as duas propostas a serem expostas posteriormente e pode ser observado na Figura 5.

A primeira etapa do processamento consiste na seleção dos arquivos a serem utilizados na predição. Na proposta utilizando o plugin no QGIS os dados já estarão carregados na parte de camadas do projeto. Utilizando o *Streamlit* com *Geopandas* os dados serão carregados no momento do processamento e logo após é feita a verificação e validação dos

arquivos de entrada. Nessa etapa é verificada a fonte geográfica dos dados, se determinados cabeçalhos estão presentes no arquivo de predição de cobertura e se o tipo do arquivo de polígono de cobertura utilizado é o correto, entre outras verificações.

<span id="page-32-0"></span>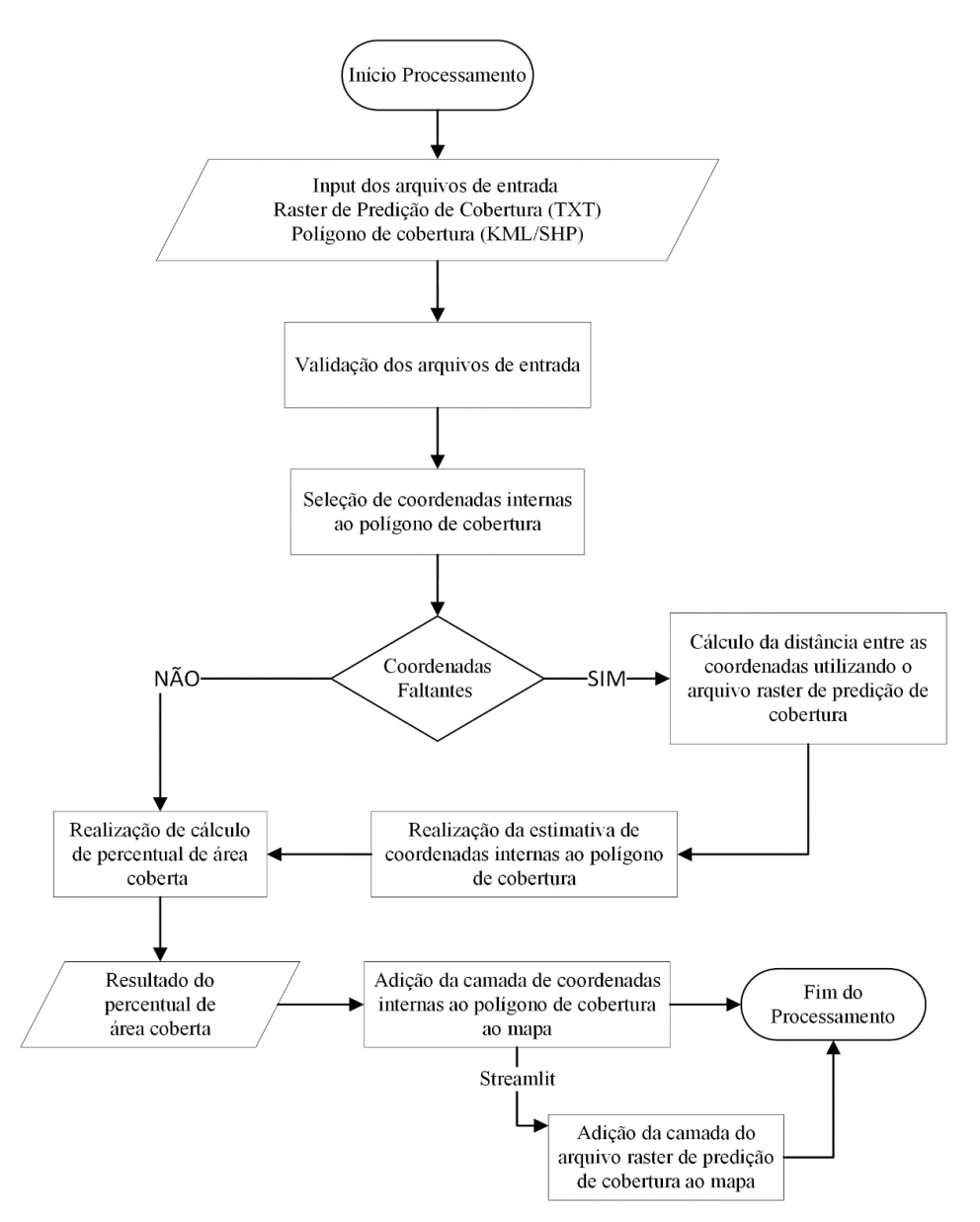

Figura 5: Etapas de processamento para realização de cálculo de cobertura.

Para predições sem dados faltantes, logo após a validação dos arquivos de entrada, é feita a seleção de coordenadas internas ao polígono de cobertura e em seguida realizado o cálculo de predição de cobertura. Assim que o cálculo estiver completo a resposta será apresentada em uma tela no QGIS contendo o resultado do cálculo. No *Streamlit* com *GeoPandas* será apresentado em tela a quantidade de coordenadas internas ao polígono de

cobertura, o total de coordenadas cobertas, o total e coordenadas sem área de cobertura e a porcentagem de cobertura. Estes dados não são apresentados no QGIS, pois estão presentes na camada resultante do processo de seleção das coordenadas internas ao polígono.

O cálculo do percentual de cobertura será executado de acordo com a Equação 2.

$$
P_{ac} \left( \% \right) = \frac{\sum PP}{T} \times 100 \tag{2}
$$

Onde:

 $P_{ac}$  (%): Percentual de área coberta Pp: Coordenadas com  $Rx(dB) \ge 0$ : Total de coordenadas internas ao polígono de cobertura.

Por fim, no QGIS é carregada no mapa a camada com os dados resultantes da predição de cobertura. Na proposta utilizando o *Streamlit* com *GeoPandas* as camadas que contém as coordenadas internas ao polígono de cobertura, as coordenadas presentes no arquivo de predição e o mapa serão gerados utilizando a biblioteca *Folium*, porém tal mapa será gerado apenas no fim do processamento, pois o *Streamlit* só disponibiliza o *Folium* como mapa estático.

Para cobertura com dados insuficientes acontecerá a seleção de coordenadas internas ao polígono de cobertura. Logo após, será utilizado o arquivo de predição carregado na etapa anterior para calcular a distância entre as coordenadas. Este arquivo foi utilizado porque a quantidade de pontos internos ao polígono pode ser pequena e influenciar na escolha da distância uma vez que as propostas utilizam a moda da distância entre as coordenadas.

Em seguida, será utilizada a primeira coordenada interna ao polígono de cobertura e a distância entre as coordenadas para realizar a estimativa de coordenadas internas ao polígono de cobertura. Logo após é calculado o percentual de cobertura utilizando os valores das coordenadas com potência de recepção maior ou igual à zero da predição de cobertura com dados insuficientes, porém o total de coordenadas será o estimado na etapa anterior.

A proposta utilizando o *Streamlit* com *GeoPandas* apresentará a quantidade total de pontos internos ao polígono de cobertura presente na predição com dados insuficientes e logo depois a quantidade estimada de pontos, seguido pelos dados da predição de cobertura sem dados insuficientes. Utilizando plugin no QGIS, será apresentada a quantidade total de pontos internos ao polígono de cobertura presente na predição com dados insuficientes e logo depois a quantidade de pontos estimados e em seguida o percentual de cobertura. As etapas seguintes não são alteradas.

Para calcular os erros referentes ao cálculo do percentual de cobertura para predições com dados insuficientes foram utilizados o erro absoluto, erro médio, erro absoluto

médio e erro relativo médio para avaliar o intervalo da margem de erro e a performance das propostas apresentadas.

O erro absoluto pode ser calculado a partir da Equação 3 [14]. Em muitos casos o erro absoluto é utilizado para representar uma margem de erro muitas vezes precedida pelo sinal ±.

$$
E_a = |x - \bar{x}| \tag{3}
$$

Onde:

: Valor exato.

 $\bar{x}$ : Aproximação do valor exato.

O erro absoluto médio pode ser a partir da Equação 4.

$$
E_{am} = \frac{\sum E_a}{N} \tag{4}
$$

Onde:

 $E_a$ : Erro absoluto.

: Número de predições realizadas.

O erro relativo pode ser calculado a partir da Equação 5. O erro relativo é adimensional e considera a grandeza dos dados do problema [14].

$$
ER_p = \frac{|x-\bar{x}|}{|x|} \times 100\tag{5}
$$

Onde:

 $ER_p$ : Erro relativo em porcentagem

: Valor exato.

 $\bar{x}$ : Aproximação do valor exato.

O erro relativo médio pode ser calculado a partir da Equação 6.

$$
ERM_p = \frac{\sum ER_p}{N} \tag{6}
$$

Onde:

 $E_a$ : Erro relativo percentual.

: Número de predições realizadas.

Para calcular o erro relativo da estimativa de coordenadas internas ao polígono foram utilizadas a quantidade de coordenada estimada e a quantidade de coordenada real (presente na Tabela 2) para cada predição.

Para calcular o erro absoluto do percentual de cobertura foi utilizada a Equação 1, porém o total de coordenadas internas ao polígono foi a quantidade de coordenadas estimada e a quantidade coordenada real presente na Tabela 2.

Para calcular o erro relativo da estimativa do percentual de cobertura utilizou-se o erro absoluto encontrado anteriormente em relação a porcentagem de cobertura, utilizando a quantidade de coordenadas reais internas ao polígono.

## <span id="page-35-0"></span>**3.3 QGIS**

O QGIS é Sistema de informação Geográfico *Open Source*, criado em 2002, com o objetivo de disponibilizar um software GIS gratuito e que rode em qualquer computador pessoal [15].

Ele possibilita integração com vários sistemas de coordenadas sejam eles baseados em Latitude e Longitude (ex: WGS-84), UTM, SDA69 entre os demais sistemas de coordenadas. Além da integração com arquivos em formatos *Comma-separated Values* (CSV), TXT e KML entre outros [15]. O QGIS opera em camadas, onde cada camada é independente da outra, qualquer operação realizada em uma camada não irá interferir nas outras, isolando as demais de possíveis problemas. Também é disponibilizado pelo software um console *Python* integrado, que pode ser utilizado para a criação de *scripts* e *plugins* [15].

Ainda é possível a realização de operações de geoprocessamento como recorte (*clip*) implementado via algoritmo, que utiliza método presente na matriz de 9 interseções. O algoritmo faz o recorte de uma camada vetorial qualquer (camada de entrada) se utilizando dos recursos de uma camada de polígono (camada de sobreposição), apenas parte das feições presentes na camada de entrada que se enquadram a camada de sobreposição são incluídos na camada resultante.

Como já mencionado, o *Radio Mobile* possui a limitação do cálculo de área de cobertura de um determinado polígono de cobertura, porém o *Radio Mobile* disponibiliza um arquivo *raster* TXT que contém informações de coordenadas e potências relativa recebidas.

A partir desse arquivo de TXT que contém todas as coordenadas resultantes da camada de predição de cobertura, será realizado o cálculo do percentual de cobertura a partir do recorte dos pontos internos ao polígono de cobertura.

Antes de tudo é necessário realizar a instalação do QGIS no *desktop Windows*. Utiliza-se para os testes a versão que possui repositórios de longo prazo denominada a QGIS 3.22.6 '*Bialowieza*' e é facilmente encontrada na área de *Downloads* do QGIS. O processo de instalação é a padrão e basta aceitar os termos e dar continuidade nas opções que o QGIS recomendar.

Após a instalação é necessário a adição das camadas de mapa, do polígono de cobertura e dos arquivos raster advindos do *Radio Mobile*. O polígono de cobertura utilizado será do município de São Luís e serão carregados os arquivos de predição de cobertura e predição de cobertura com dados insuficientes em 250 MHz e 450 MHz.

Para poder adicionar a camada de mapa deve-se ir ao Menu da Barra de processamento, selecionar Web, em seguida *QuickMapServices*, logo após, OSM e OSM *Standard*, conforme a Figura 6. Durante essa etapa pode ser que a camada de mapa esteja em um Sistema de Projeção de Coordenada seja a EPSG:3857 que é a WGS-84, porém pode ser utilizado a projeção EPSG:4857 (WGS-84 elipsoidal), para ajustar o sistema de referência basta selecionar no canto inferior esquerdo da tela do QGIS o sistema já mencionado.

<span id="page-36-0"></span>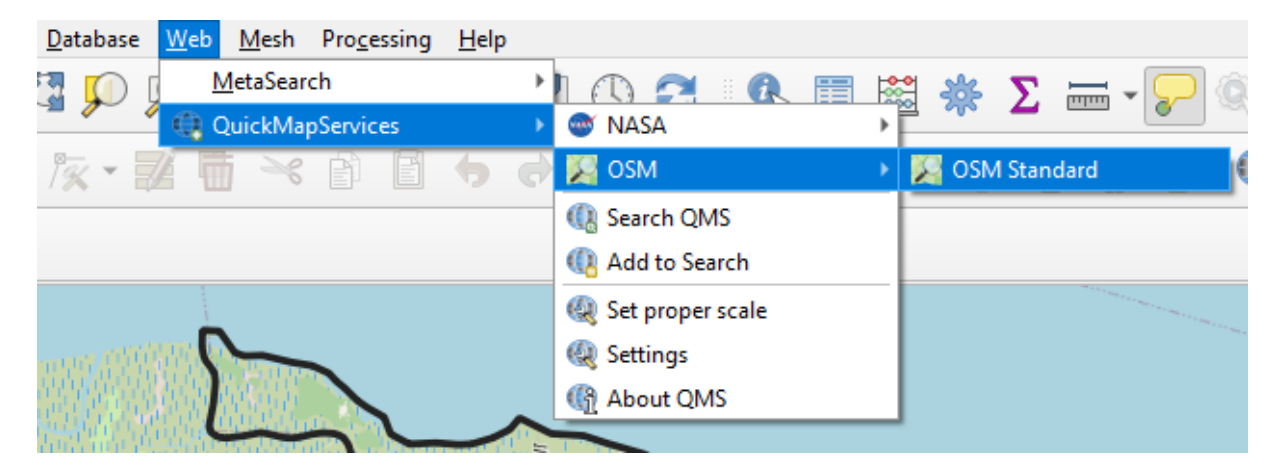

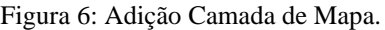

Para adicionar o arquivo do polígono de cobertura basta arrastar o arquivo KML do limite de São Luís para a área de camadas do QGIS.

Para a adição do arquivo *raster* da predição de cobertura (camada de pontos) é necessário seguir os seguintes passos: no Menu da barra de processamento clicar em camada, em seguida adicionar camada e escolher adicionar camada de texto delimitado ou também pode ser usado o atalho Ctrl+Shift+T. A Figura 7 apresenta os passos descritos anteriormente.

<span id="page-36-1"></span>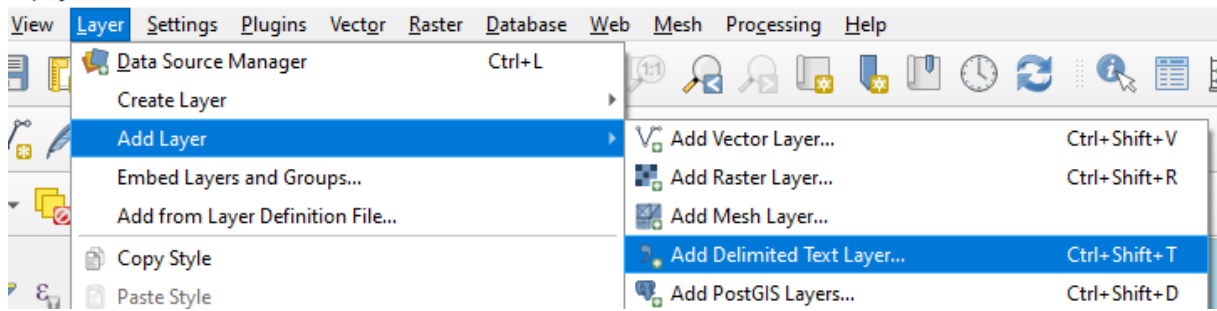

#### Figura 7: Adição do arquivo *raster* de predição de cobertura.

Em seguida, os campos de *File Format*, *Geometry Definition* e *Layer Settings* devem ser preenchidos de acordo com a Figura 8. O único campo que terá alteração será *Record and Fields* Options no qual o parâmetro *number of header lines to discard* devem ser alterados de modo que os campos de Latitude, Longitude, Rx(dB) e *Best Unit* se tornem os cabeçalhos de campo da camada, conforme mostrado na Figura 8. O arquivo *raster* padrão advindo do *Radio Mobile* terá como separador a tabulação, o separador de decimal será a vírgula e a fonte da geometria das coordenadas o WGS-84 (EPSG:4326).

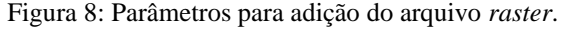

<span id="page-37-0"></span>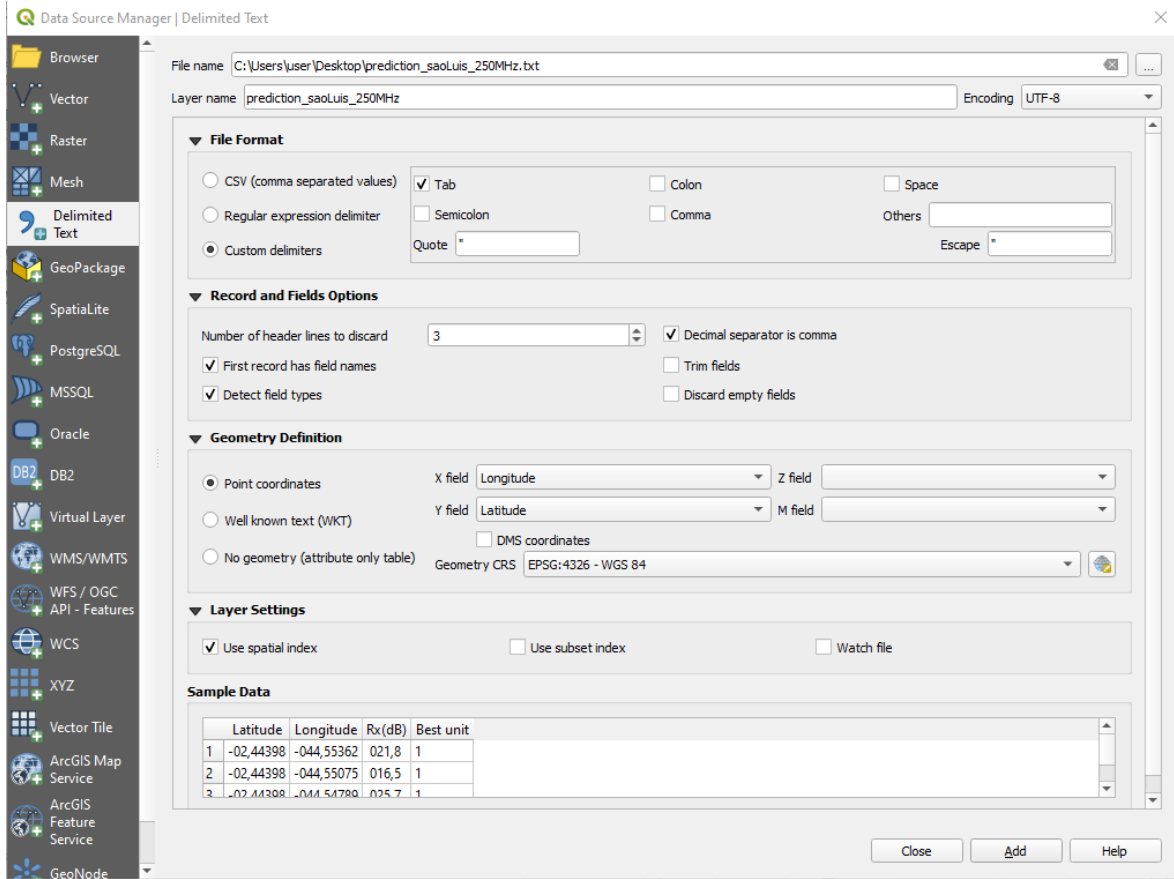

A Figura 9 apresenta a disposição de como devem ficar as camadas adicionadas. É necessário ressaltar que as camadas mais acima estarão sobrepostas as inferiores, isso implica que se colocar a camada de mapa OSM acima de predição e do polígono de cobertura de São Luís não poderá ser observado nem o polígono e nem as feições contidas na camada de predição. Figura 9: Disposição de camadas no QGIS.

<span id="page-38-0"></span>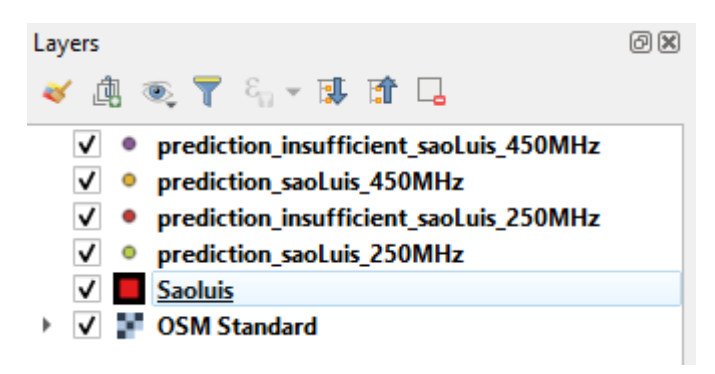

Após a adição das camadas elas ficarão sobrepostas umas sobre as outras. Para melhor visualização neste trabalho as camadas serão apresentadas separadas, todas as camadas de predição e do polígono por padrão são adicionadas opacas, foi reduzido o tamanho visual dos pontos e o polígono teve a fronteira ressaltada enquanto o interior foi deixado transparente. Para realizar tal operação no polígono, basta dar dois cliques na camada do polígono de São Luís (Figura 9) e em seguida escolher preenchimento simples e alterar o campo 'cor de preenchimento' para transparente. Outro valor alterado foi o de largura do traço que foi aumentado para 1,5 (Figura 10).

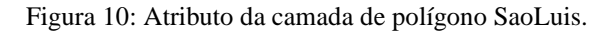

<span id="page-38-1"></span>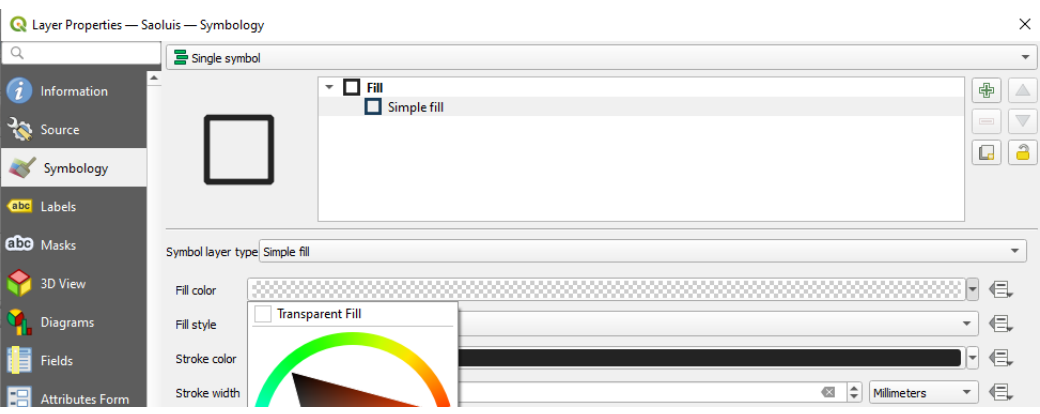

Para diminuir o tamanho da representação gráficas das coordenadas apresentadas no mapa basta realizar o mesmo procedimento apresentado anteriormente, porém selecionando as camadas de predições. A Figura 11 apresenta a predição de cobertura em 250 MHz da cidade de São Luís. A Figura 12 apresenta a predição de cobertura de São Luís com dados insuficientes onde foram retiradas coordenadas para simular uma predição criada no *Radio Mobile,* na qual uma parte do polígono de cobertura não foi carregado durante a criação do mapa. A Figura 13 apresenta a predição de cobertura de São Luís em 450 MHz. A Figura 14 apresenta uma

predição com dados insuficientes onde o range de predição da antena é pequeno e não foi capaz de cobrir todo o polígono de cobertura.

<span id="page-39-0"></span>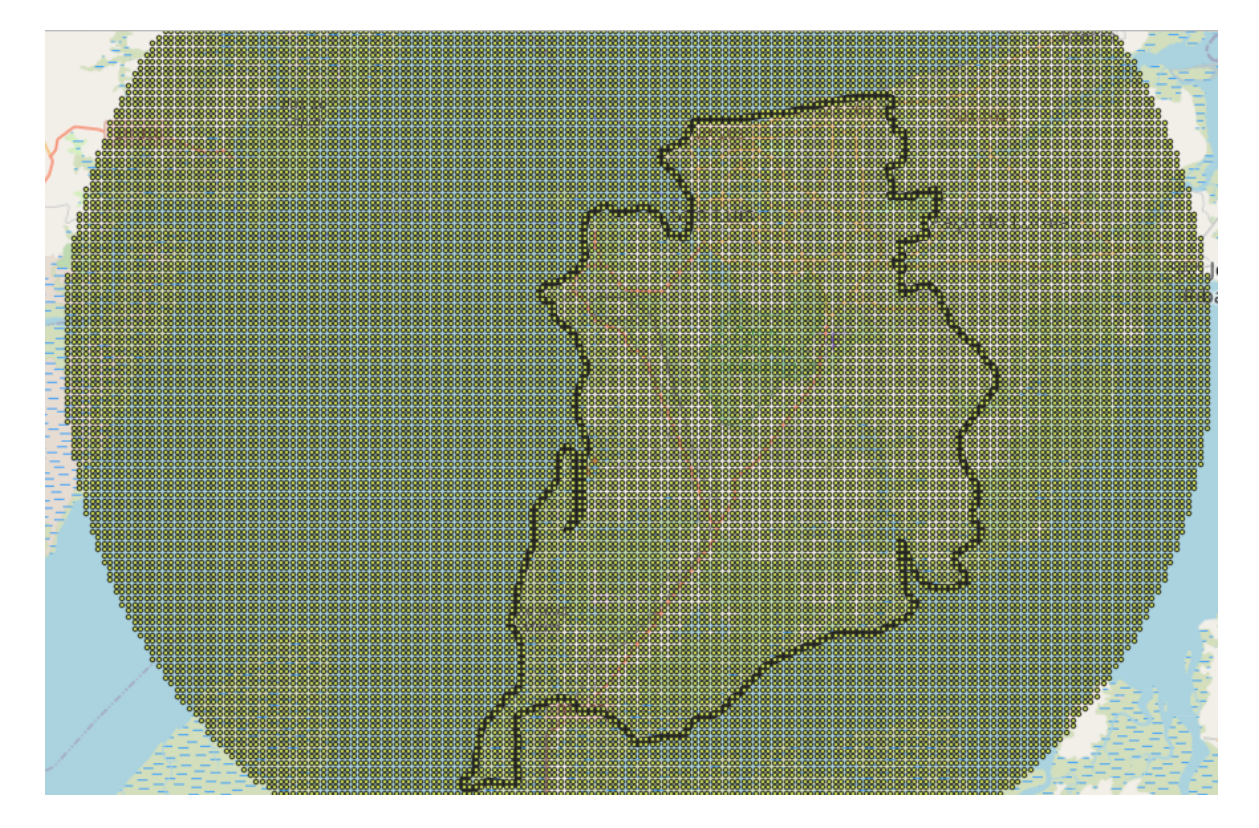

Figura 11: Predição de cobertura de São Luís em 250 MHz.

<span id="page-39-1"></span>Figura 12: Predição de cobertura com dados insuficientes de São Luís em 250 MHz.

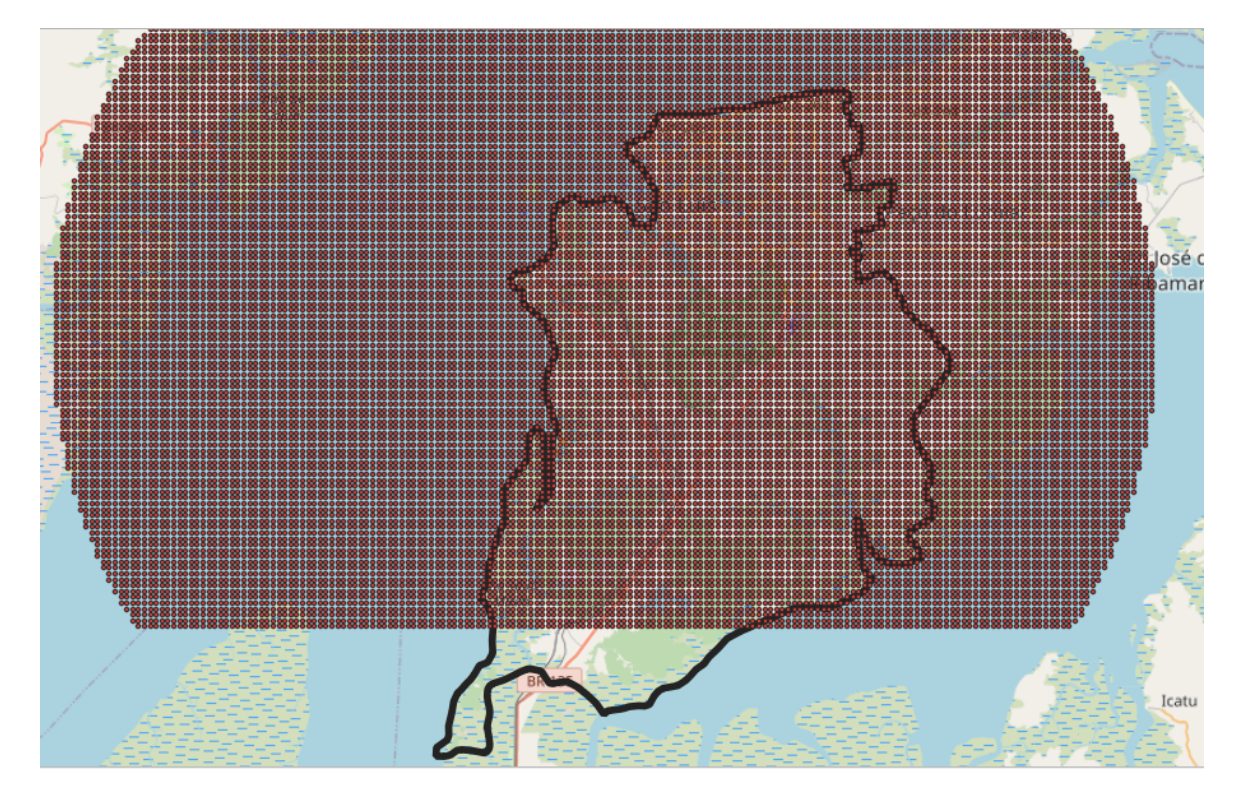

<span id="page-40-0"></span>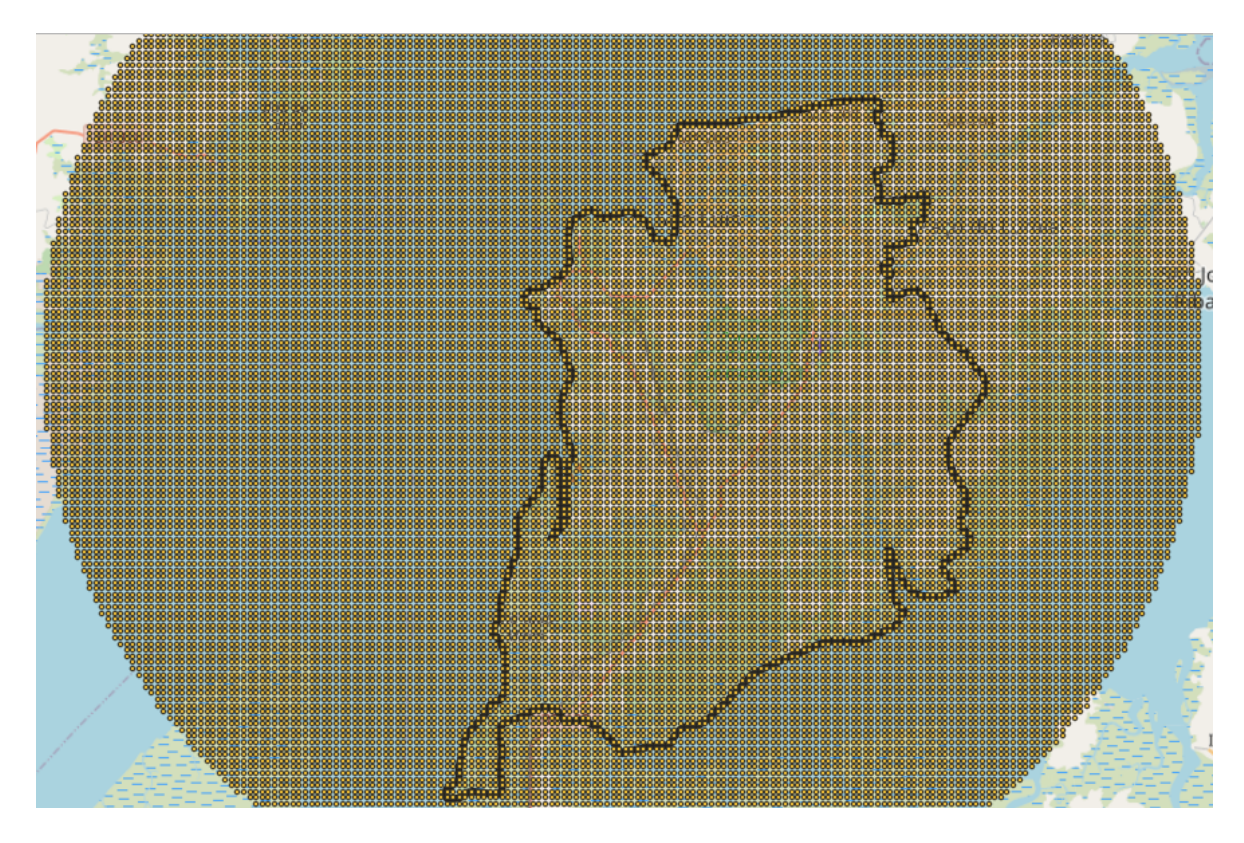

Figura 13: Predição de cobertura de São Luís em 450 MHz.

Figura 14: Predição de cobertura com dados insuficientes de São Luís em 450 MHz.

<span id="page-40-1"></span>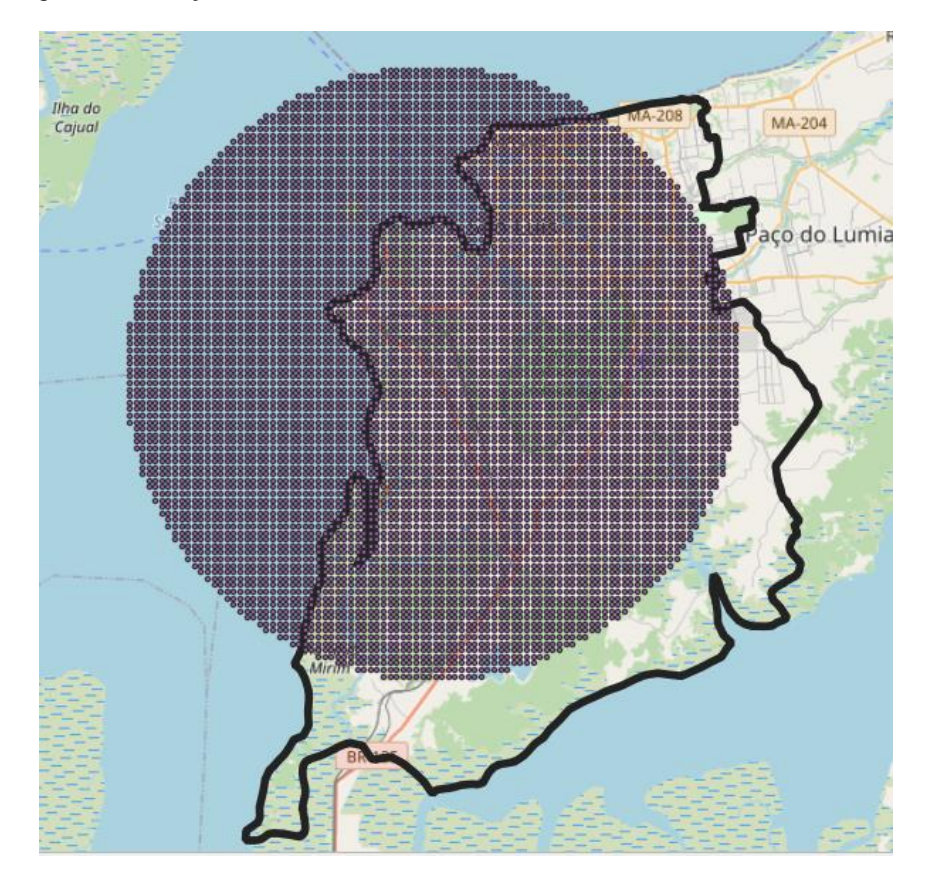

#### <span id="page-41-1"></span>3.3.1 *Plugin Builder*

O QGIS possibilita a criação de *plugins* escritos em *Python* através da ferramenta *Plugin Builder*. A ferramenta possui uma interface gráfica na qual possui alguns campos a serem preenchidos e que serão utilizados para a criação do *plugin*. A estrutura do plugin deve seguir o formato de estruturação determinado pelo QGIS, o *Plugin Builder* cria a estrutura automaticamente, mas pode-se criar a estrutura manualmente, porém não é recomendado.

A Figura 15 representa a primeira tela que aparece quando se inicia o processo de criação de um plugin. Como pode-se observar, há campos de nome da classe, nome do *plugin*, uma breve descrição, nome do módulo, número de versão mínima que o *plugin* será compatível, autor e *email*.

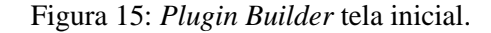

<span id="page-41-0"></span>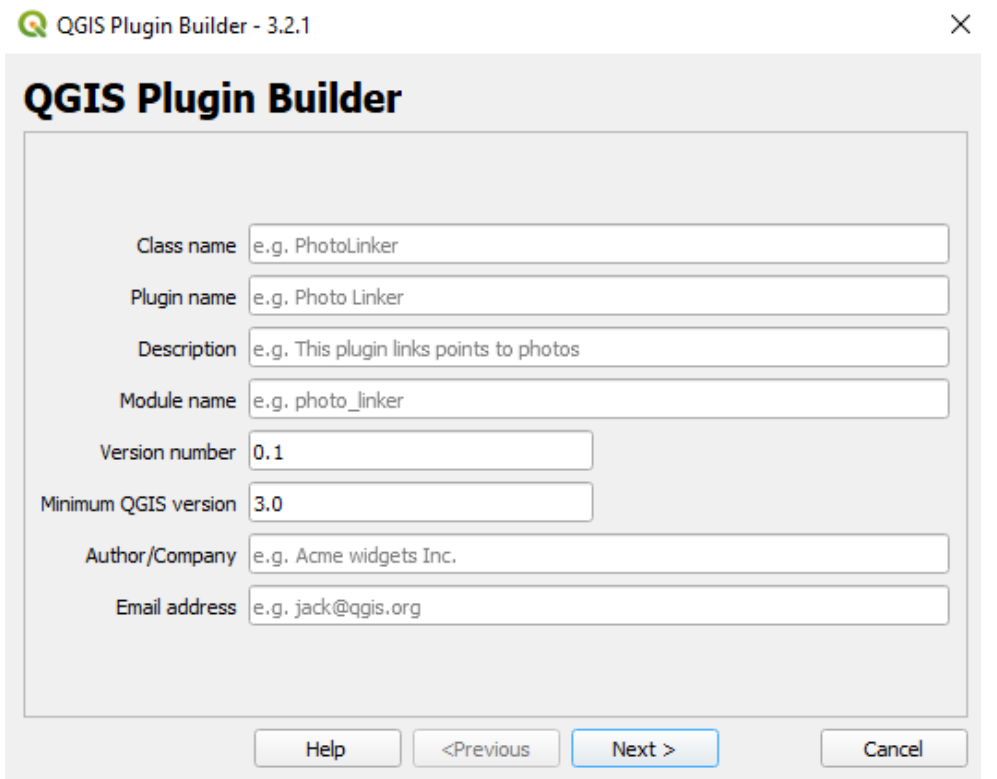

A Figura 16 apresenta um campo maior para descrever o plugin de forma mais detalhada.

Figura 16: *Plugin Builder* tela de descrição adicional.

<span id="page-42-0"></span>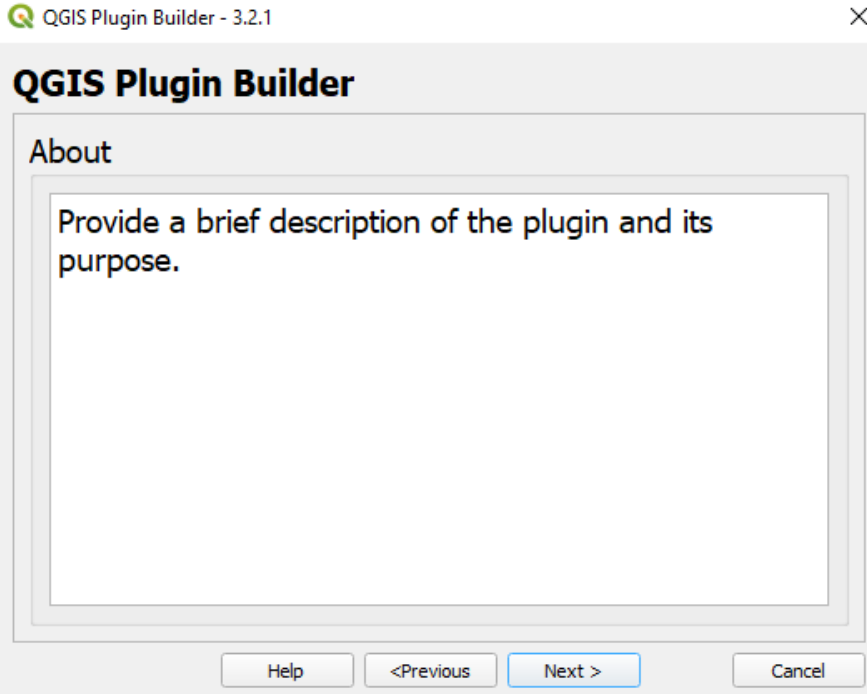

A Figura 17 apresenta a tela onde se escolhe o tipo de plugin a ser escrito. Em *template* há as opções: *tool button with dialog*, *tool button with dock widget* e *processing provide*. Cada *template* terá campos adicionais a serem preenchidos. Um mesmo *plugin* pode ser escrito nos 3 estilos de *template* gerando um mesmo resultado, porém os processos e funcionamento interno de cada *plugin* serão diferentes.

Figura 17: *Plugin Builder* tela de criação do *template* do *plugin*.

<span id="page-42-1"></span>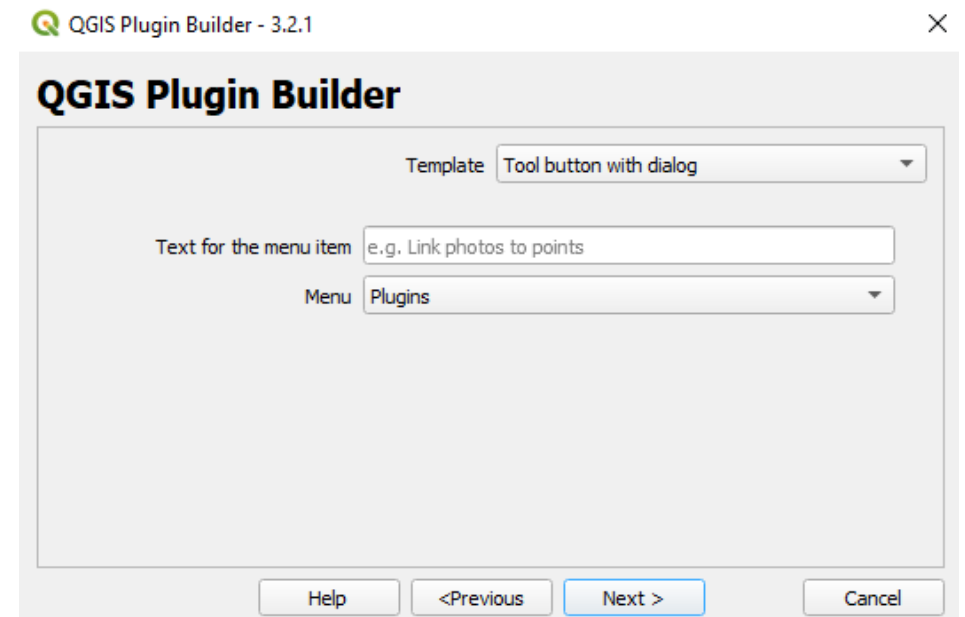

A Figura 18 apresenta alguns parâmetros que o *Plugin Builder* oferece para facilitar ainda mais a criação dos *plugins*. Um exemplo é o parâmetro de internacionalização que facilita a tradução da documentação e do plugin para os diversos idiomas existentes, possibilita a criação de um arquivo de ajuda (*help*), arquivo para testes unitários, *scripts* de ajuda, arquivo de *Makefile* para facilitar a instrução de compilação e link de programas.

Figura 18: Tela de informações adicionais do *Plugin Builder.*

<span id="page-43-0"></span>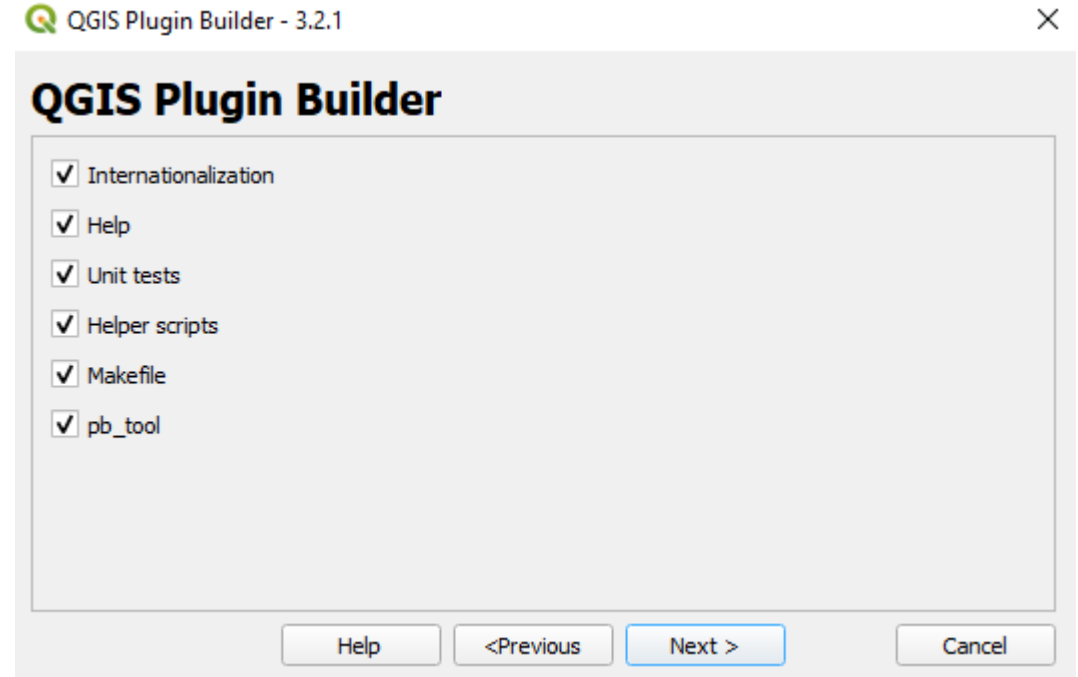

<span id="page-43-1"></span>A Figura 19 contém campos para se colocar *urls* de repositórios de códigos ou sites que serão utilizadas para envios de informações de erros que o *plugin* pode ter, bem como para armazenar o código do *plugin*. Também é possível observar que podem marcar o plugin como experimental ou não. Isso é importante pois plugins novos podem apresentar erros que não foram encontrados durante as etapas de testes, e marcando como experimental, o usuário estará ciente. Após um tempo de uso verificando que o *plugin* reporta poucos erros, o criador do plugin pode tirá-lo do modo experimental.

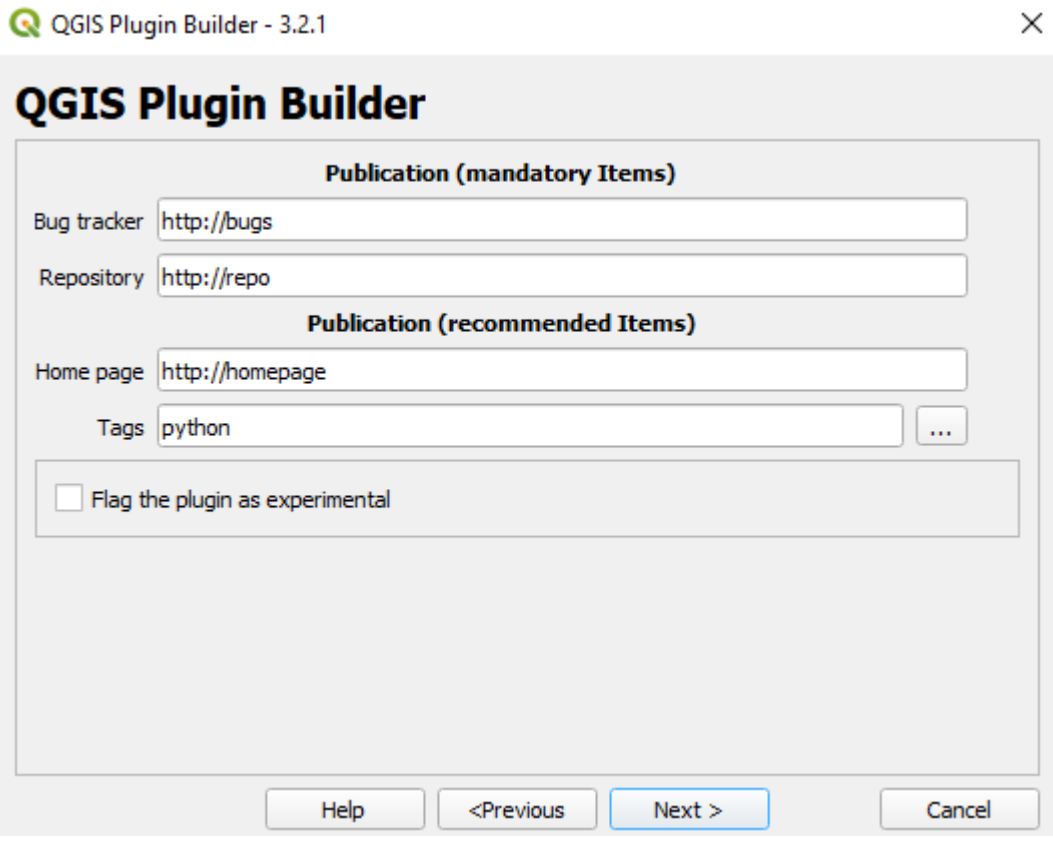

Figura 19: *Plugin Builder* tela de *urls* de repositório e reporte de erros.

A Figura 20 apresenta a última tela da etapa de criação de um plugin, nela é possível escolher onde o *plugin* será criado. É recomendável que se crie o plugin em uma pasta local. Também é importante salientar que após a criação do plugin ele ainda não estará pronto para uso, é necessário compilar alguns arquivos para que o QGIS possa reconhecer o plugin.

Figura 20: *Plugin Builder* tela de seleção do local de criação do *plugin*.

<span id="page-45-0"></span>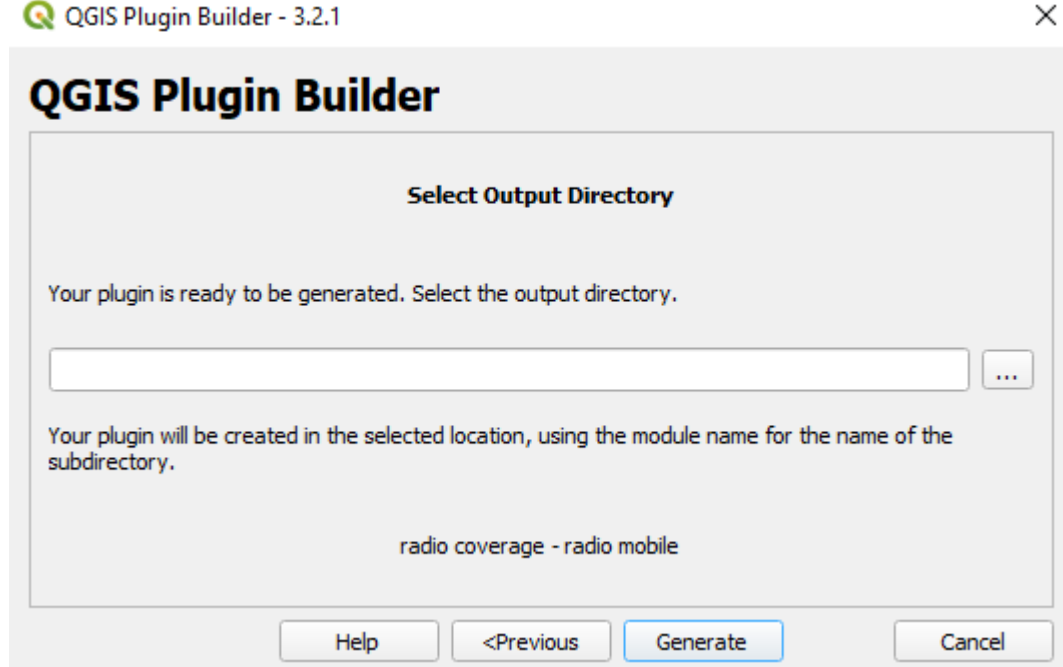

Como mencionado, o plugin deve seguir uma estrutura básica determinada pelo QGIS. A estrutura básica será composta por:

- *\_\_init\_\_\_.py*;
- *mainPlugin.py*;
- *metadata.txt*;
- *resoruces.qrc*;
- *resources.py*;
- *form.ui*;
- *form.py*.

O arquivo \_\_init\_\_.py será utilizado para iniciar o plugin. O *mainPlugin* será o nome escrito no *module name* presente na Figura 15 e conterá todo o código principal e referências do plugin. No arquivo de *metadata* tem-se as referências gerais, a versão, nome do plugin e outras informações necessárias para o funcionamento do *plugin*. O arquivo *recources.qrc* é um documento com extensão xml criado pelo *QT Designer* e conterá acessos referentes para métodos dos formulários. O arquivo *resources.py* é a transcrição de tal arquivo para a linguagem *Python*. O arquivo *form.ui* é o arquivo da GUI do plugin em estão PyQT5 e o arquivo *form.py* é a tradução desse arquivo para *Python*.

## <span id="page-46-1"></span>**3.4** *Radio Coverage – Radio Mobile* **– QGIS**

<span id="page-46-0"></span>A Figura 21 apresenta a estrutura do *plugin* desenvolvida como resultado das etapas apresentadas na seção 3.2.1, o *plugin* é denominado *Radio Coverage - Radio Mobile* e é a primeira proposta para realização do cálculo de porcentagem de cobertura.

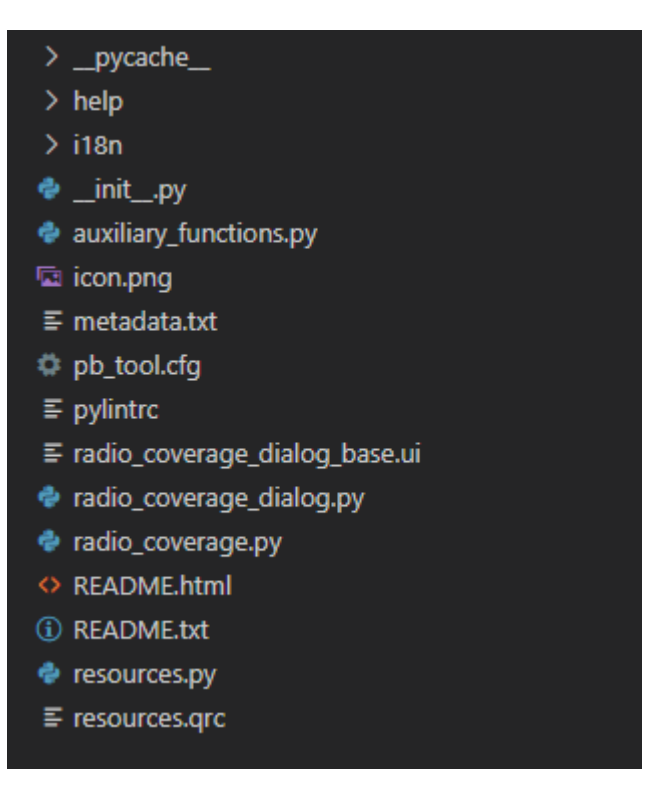

Figura 21: Estrutura do plugin *Radio Covarege - Radio Mobile*.

A Figura 22 apresenta a interface gráfica do protótipo do *plugin* criado anteriormente. O *plugin* contém um filtro que na camada de pontos irá aparecer apenas as camadas carregadas no QGIS referente a pontos. Se esse filtro não tivesse sido colocado, outros tipos de camadas poderiam ser selecionados. Existe o mesmo filtro para a camada de polígono (*Polygon Layer*).

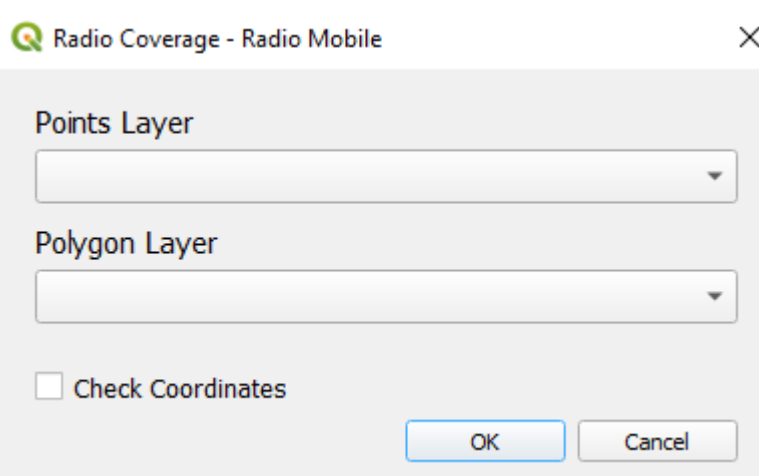

<span id="page-47-0"></span>Figura 22: Interface gráfica do *plugin Radio Coverage – Radio Mobile*.

O *plugin* poderá ser adicionado à lista de complementos do QGIS a partir do repositório de plugins do QGIS ou através de instalação local do arquivo *zip* do plugin. A instalação atual do plugin está sendo realizada diretamente por um arquivo *zip*.

Para realizar a instalação do plugin é necessário selecionar na barra de ferramentas do QGIS a opção '*Plugins*' e em seguida clicar em '*Manage and Install Plugins*', logo após uma janela abrirá e deverá selecionar a opção '*Install from ZIP*'. A Figura 23 representa a etapa final do processo descrito acima.

Figura 23: Instalação do plugin a partir de um arquivo *zip*.

<span id="page-47-1"></span>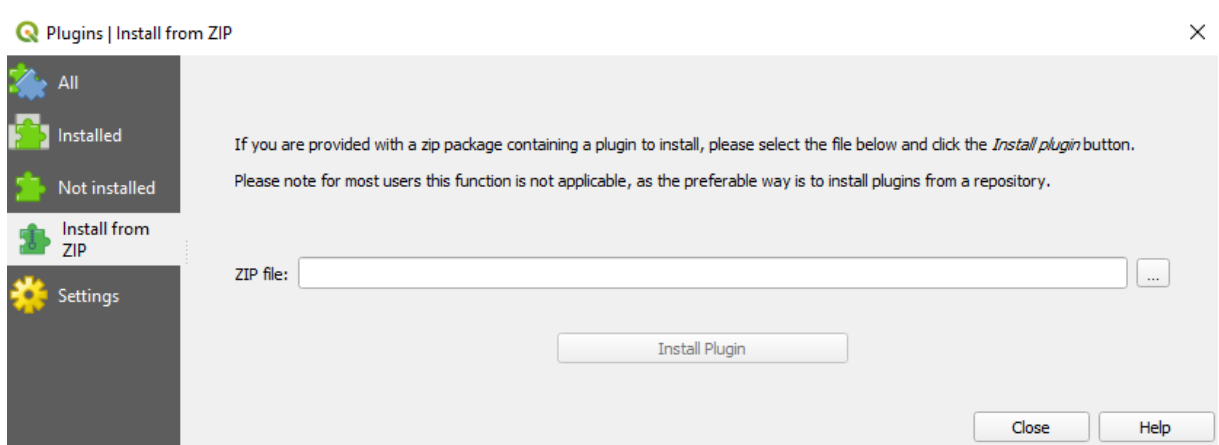

## <span id="page-47-2"></span>**3.5** *GeoPandas* **e** *Streamlit*

*GeoPandas* é um projeto *open source* que simplifica o manuseio de dados geoespaciais utilizando a linguagem de programação *Python* que utiliza os tipos de dados usados pelo software visando a operação em tipos geométricos [16].

As operações geométricas são efetuadas por *shapely*, um pacote do *Python* com licença *Berkeley Software Distribuition* (BSD) para manipular e analisar objetos de geometria plana e fundamentado nas bibliotecas *Geometry Engine Open Source* (GEOS) e *Java Topology Suite* (JTS) [16].

Também se utiliza do *Fiona*, uma biblioteca que foi criada para ser simples e robusta. Tem como principal função a gravação de dados no padrão *Python IO*, porém depende dos tipos de dados do *Python*, como dicionário, iteradores, mapas e arquivos. O *Fiona* possibilita a leitura e gravação em formato GIS, a partir da utilização de dados do mundo real, em camadas e em sistemas de arquivo virtual que são compatíveis com pacotes GIS *Python* como, por exemplo, o *shapely*. Além da utilizar o *matplotlib* para plotagem das imagens [16].

Dessa forma, a biblioteca *GeoPandas* permite a utilização de vários formatos de dados geográficos como KML, SHP, bem como a utilização de dados não geográficos que podem ser convertidos para geográficos como TXT e CSV [15]. A partir dessas informações foi desenvolvido um código que irá utilizar o *GeoPandas* para transformar dados TXT em dados geográficos e então serão selecionadas as coordenadas internas ao polígono de cobertura, apresentando o percentual de cobertura bem como um mapa contendo tais coordenadas.

*Streamlit* é uma biblioteca Python de código aberto que viabiliza a criação e distribuição de aplicativos web para aprendizado de máquina e ciência de dados, porém pode ser utilizado para criar outros aplicativos. Não necessita da escrita de um *back-end*, definição de rotas, tratar solicitações *Hyper Text Transfer Protocol* (HTTP), conectar um *front-end*, escrever um *Hyper Text Markup Language* (HTML), *Cascading Style Sheet* (CSS), *JavaScript* entre outros. Contudo, pode-se utilizar de HTML e CSS para estilizar ainda mais a aplicação. Possui foco na criação e widgets que são criados da mesma maneira que se declara uma variável em *Python*. Os *widgests* permitem fazer *upload* de arquivos, escolha de cores, *slidebar*, montagens de gráficos, escolha de opções, entre outros.

<span id="page-48-0"></span>O *Streamlit* Contém compatibilidade com *Altair*, *PyTorch*, *Pandas*, *GeoPandas*, *NumPy*, *TensorFlor*, *Plotly*, *Matplotlib*. Há ainda componentes internos que podem ser combinados aos citados anteriormente, um desses componentes é o *Folium* que é responsável pela renderização de mapas *Folium*. Os aplicativos criados podem ser armazenados tanto em subdomínios do *Streamlit* como em outras plataformas, como, por exemplo, *Heroku*, *Amazon, GCloud*.

Como resultado do uso do framework *Streamlit* juntamente com as bibliotecas *GeoPandas* e *Folium,* tem-se o aplicativo web denominado de *Radio Covarege – Radio Mobile* e recebe a mesma denominação do plugin desenvolvido para o QGIS. A Figura 24 apresenta a interface de apresentação do aplicativo web *Radio Coverage – Radio Mobile*, ela irá apresentar o modo de uso e destinação do aplicativo, os tipos de dados suportados e um exemplo utilizando o município de São Luís como polígono de cobertura.

A Figura 25 apresenta a interface de processamento do aplicativo, nela será efetuada a carga dos arquivos a serem processados e também será apresentado o resultado do cálculo do percentual de cobertura de uma determinada predição bem como a representação dos dados geográficos da predição em um mapa. Ao clicar para adicionar uma camada, abrirá uma janela em que irá selecionar na máquina local os arquivos a serem carregados. A opção *Coverage Prediction File* aceitará apenas arquivo TXT que é extensão do arquivo padrão do *raster* advindo do *Radio Mobile*. A opção *Coverage Polygon* aceitará apenas arquivo *polygon* KML.

Figura 24: Interface de apresentação do aplicativo *web Radio Coverage - Radio Mobile*.

<span id="page-49-0"></span>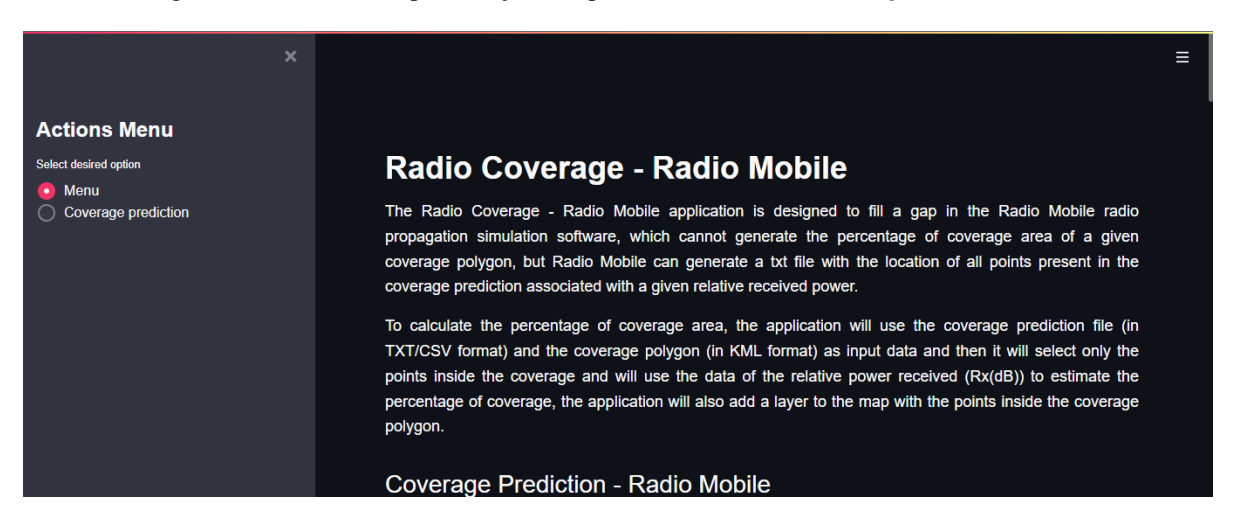

<span id="page-49-1"></span>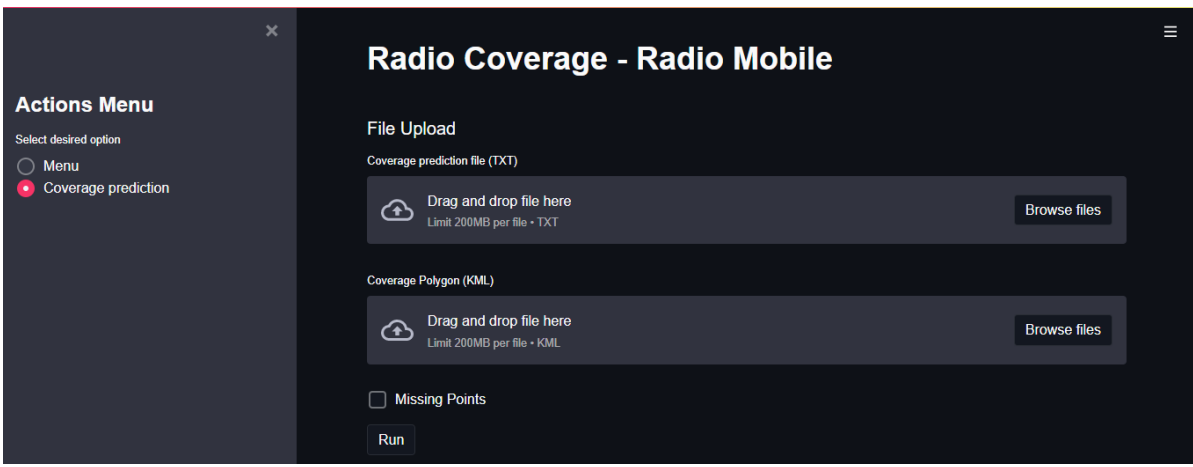

Figura 25: Interface de processamento do aplicativo web *Radio Coverage - Radio Mobile*.

O mapa que irá conter a camada de predição de cobertura e de coordenadas internas ao polígono de cobertura não tem como ser carregado previamente, pois a biblioteca *Folium* responsável por criar o mapa opera no *Streamlit* somente com mapa estático, o mapa será carregado somente ao fim do processamento e após o percentual de cobertura ser exibido.

As Figuras 26 e 27 apresentam um exemplo de carregamento de predição e polígono de cobertura da aplicação *web*, note que para predição com dados insuficientes é necessário marcar a opção '*Mising Points*'*.* A predição utilizada são as mesmas da seção 3.3, as predições em 450 MHz é carregado da mesma maneira.

Figura 26: Carregando dados de predição de cobertura da predição *prediction\_saoLuis\_250MHz.txt*.

<span id="page-50-0"></span>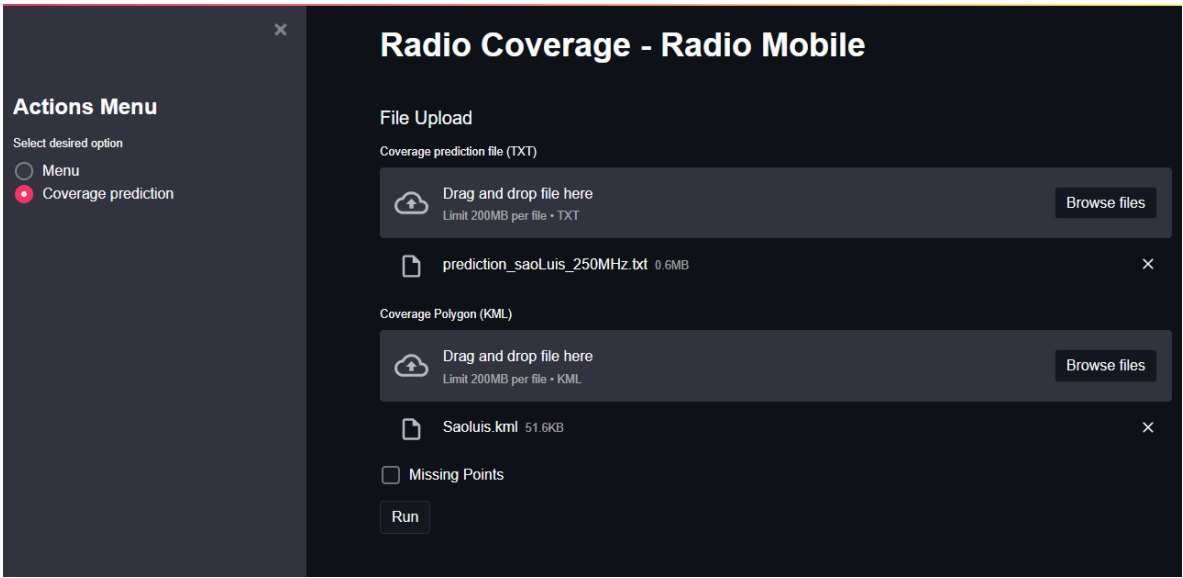

<span id="page-50-1"></span>Figura 27: Carregando dados de predição de cobertura da predição *prediction\_insufficient\_saoLuis\_250MHz.txt*.

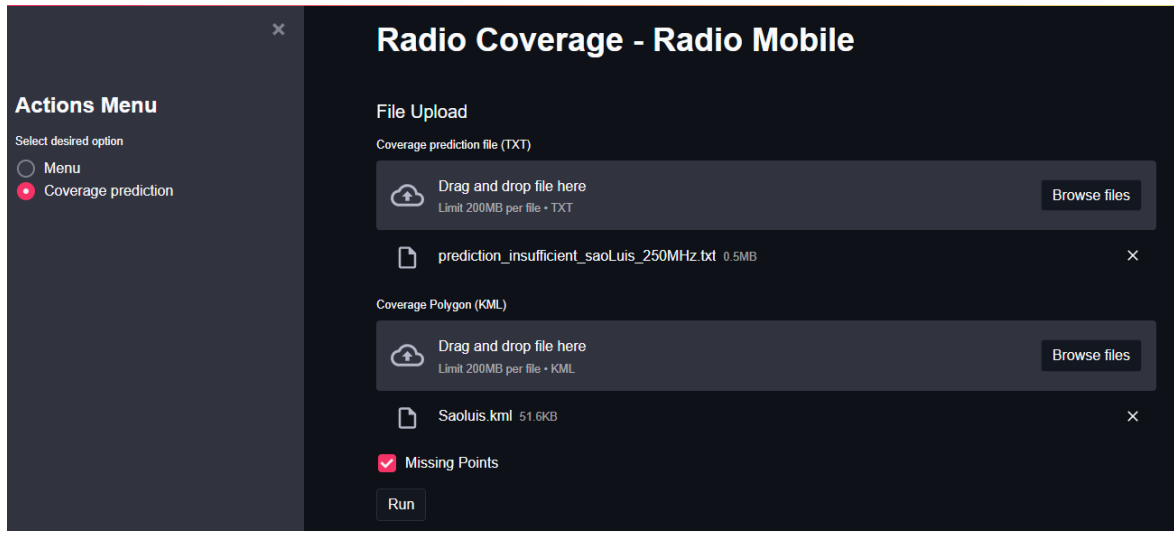

#### <span id="page-51-1"></span>**3.7 Resultados e Análises**

Os resultados das propostas para calcular o percentual de área coberta foram divididos em dois subtópicos. O subtópico 3.7.1 abordará o resultado gráfico e matemático para a predição de cobertura para a cidade de São Luís, a partir desse subtópico será possível observar o resultado do percentual de cobertura e a representação das coordenadas internas ao polígono de cobertura.

O subtópico 3.7.2 apresentará a análise de cobertura de todas as cidades utilizadas nas predições de cobertura bem como o desempenho matemático das soluções propostas.

<span id="page-51-2"></span>3.7.1 Resultado gráfico para predição de cobertura do município de São Luís

A primeira análise a ser abordada será utilizando o plugin desenvolvido em Python para o *QGIS* denominado *Radio Coverage – Radio Mobile*, como já mencionado em etapas anteriores. As camadas da predição de cobertura carregadas na etapa 3.3 são apresentadas a seguir.

A predição de cobertura para a predição prediction\_saoLuis\_250MHz obteve o resultado apresentado na Figura 28. A camada resultante receberá o nome da camada acrescentado de *\_clip*, desse modo a camada resultante será *prediction\_saoLuis\_250MHz\_clip*.

<span id="page-51-0"></span>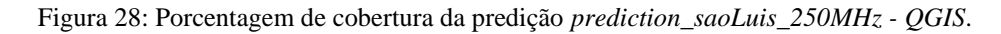

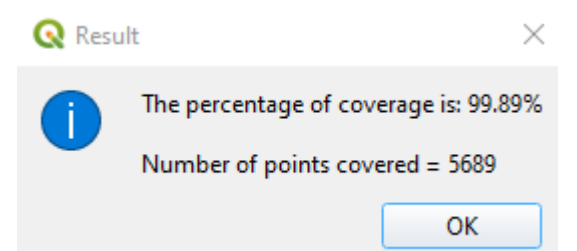

A Figura 29 apresenta o mapa resultante da seleção de coordenadas internas ao polígono de cobertura. Em preto estão as coordenadas com potência de recepção com potência relativa maior ou igual a zero, e vermelho as coordenadas com potência menor que zero. Se passar o cursor do mouse sobre as coordenadas aparecerá a coordenada e sua respectiva Latitude, Longitude e Rx(dB) (potência relativa de recepção), conforme apresentado na Figura 30.

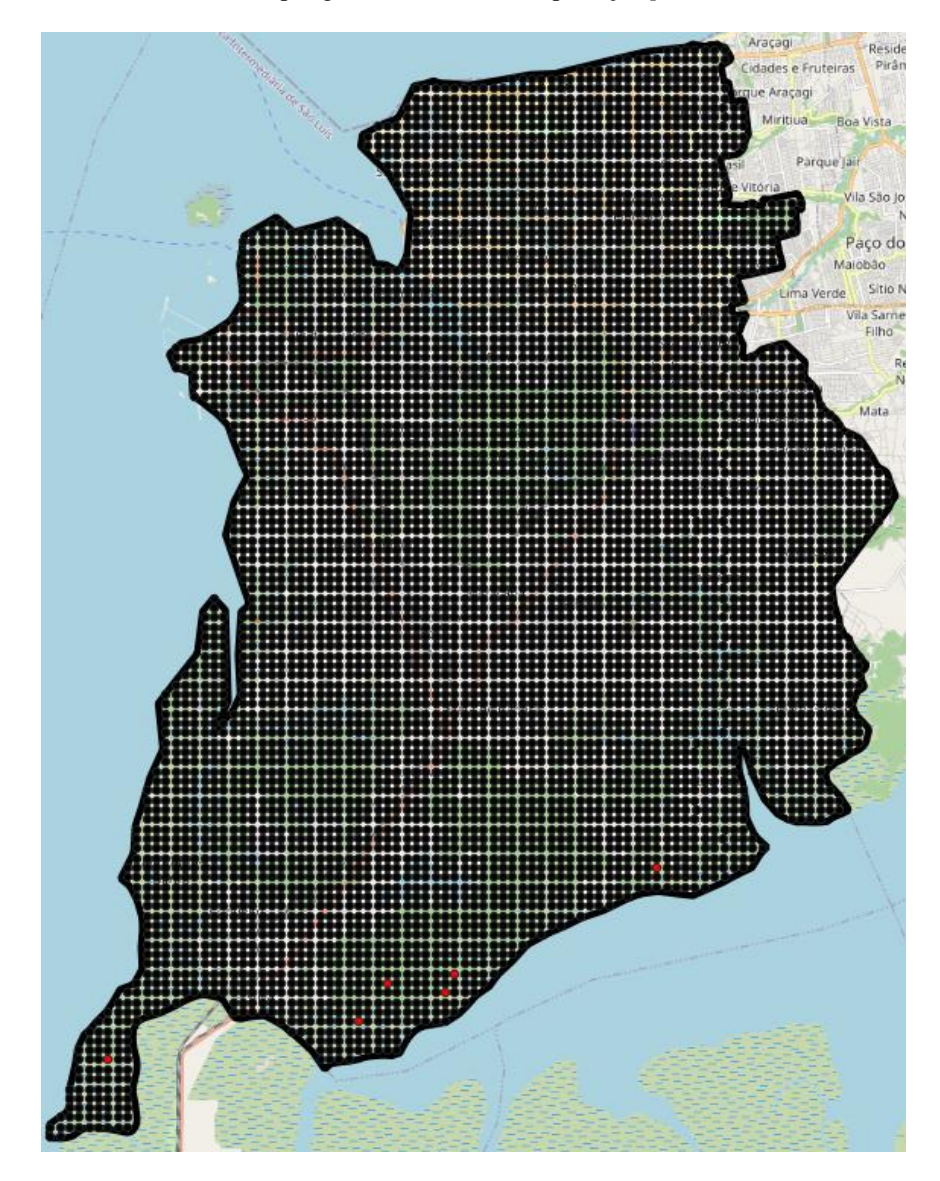

<span id="page-52-0"></span>Figura 29: Coordenadas Internas ao polígono de cobertura da predição *preditction\_saoLuis\_250Mhz - QGIS*.

<span id="page-52-1"></span>Figura 30: Informações da coordenada - QGIS.

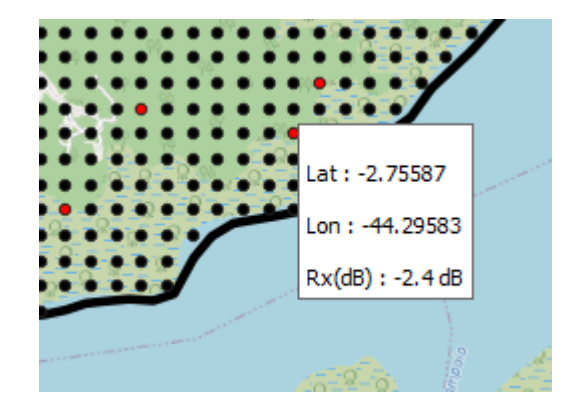

Para realizar o cálculo de predições com dados insuficiente basta marcar a opção *Check Coordinates* conforme apresentado na Figura 31. A Figura 32 apresenta o resultado do

percentual de cobertura para a predição *prediction\_insufficient\_saoLuis\_250MHz*. É válido ressaltar que as soluções não adicionam novas coordenadas ao mapa, é realizada apenas a estimativa a partir das coordenadas já conhecidas. Note que na Figura 32 é apresentado o total de pontos internos ao polígono de cobertura e o total de pontos internos estimados ao polígono de cobertura.

Figura 31: Predição com dados insuficientes em 250 MHz.

<span id="page-53-0"></span>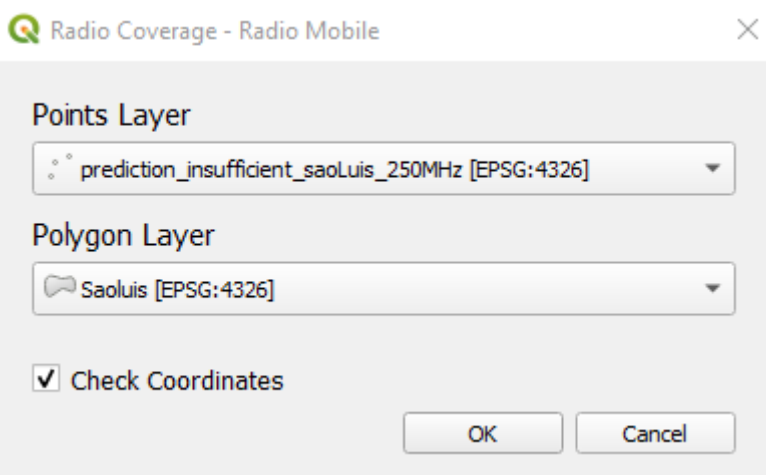

<span id="page-53-1"></span>Figura 32: Porcentagem de cobertura da predição *prediction\_insufficient\_saoLuis\_250MHz* - *QGIS*

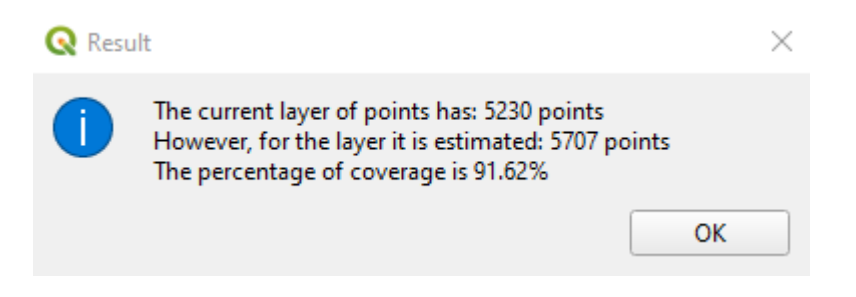

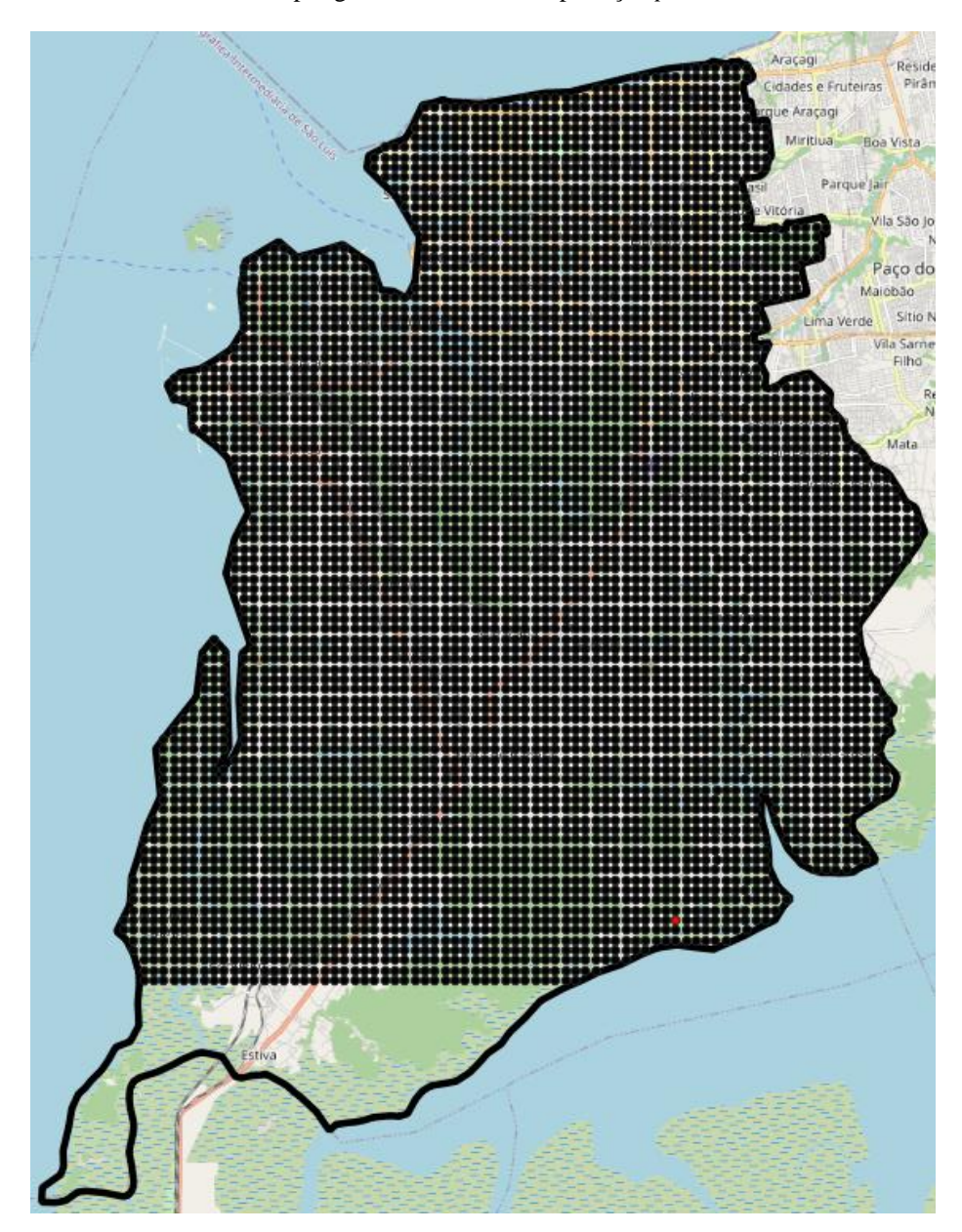

<span id="page-54-0"></span>Figura 33: Coordenadas Internas ao polígono de cobertura da predição *preditction\_saoLuis\_250Mhz - QGIS.*

<span id="page-54-1"></span>A Figura 34 e 35 apresentam respectivamente o percentual de cobertura e as coordenadas internas ao polígono de cobertura da predição *prediction\_saoLuis\_450MHz*.

Figura 34: Porcentagem de cobertura da predição *prediction\_saoLuis\_450MHz - QGIS*.

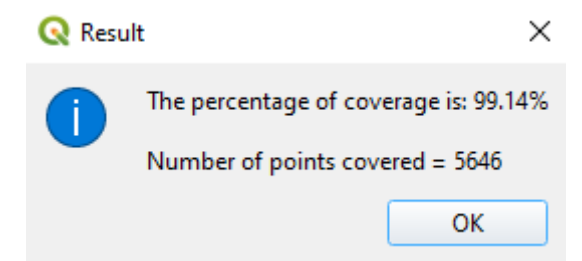

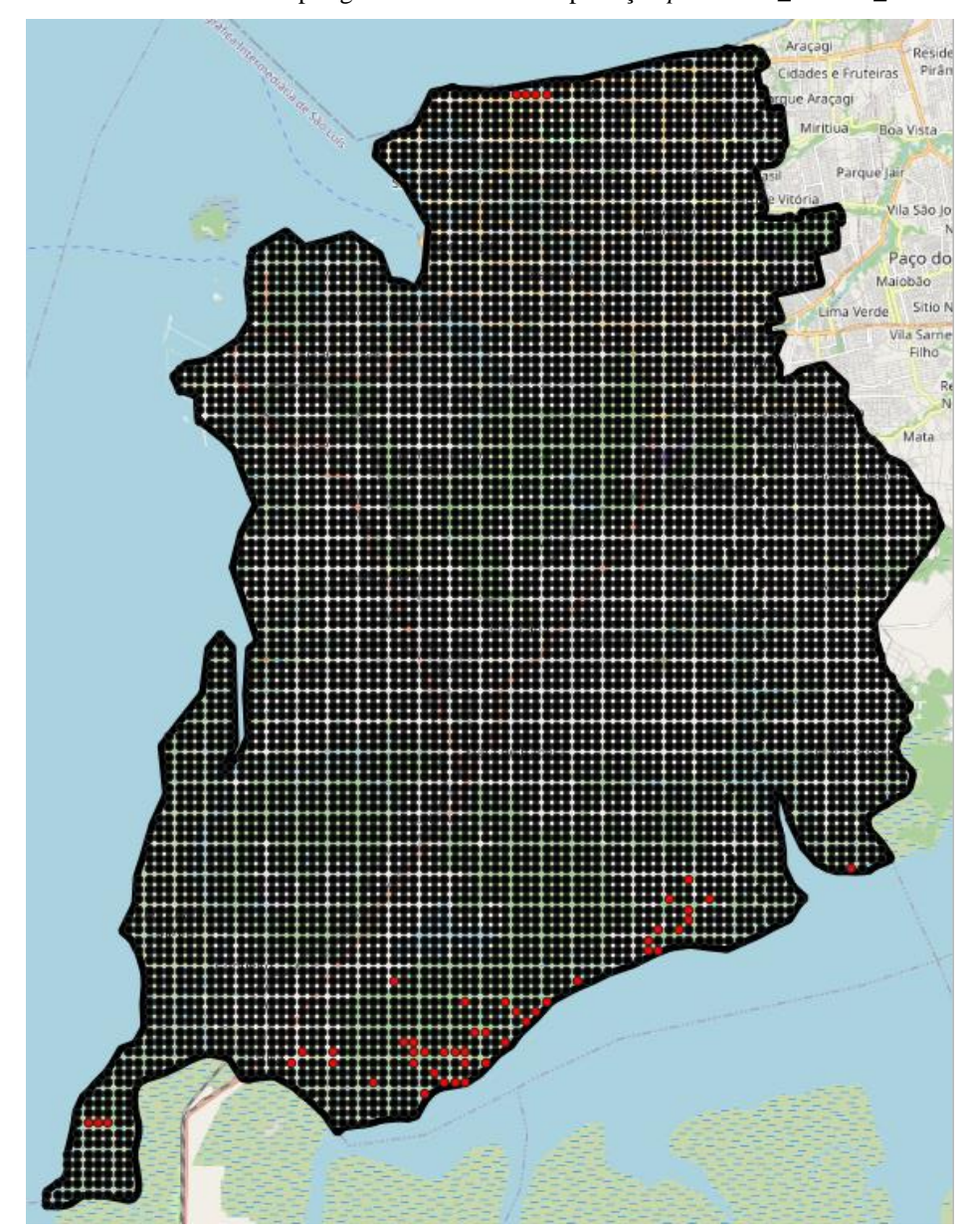

<span id="page-55-0"></span>Figura 35: Coordenadas Internas ao polígono de cobertura da predição *prediction\_saoLuis\_450MHz - QGIS*.

As Figura 36 e 37 apresentam respectivamente o percentual de cobertura e as coordenadas internas ao polígono de cobertura da predição insuficientes *prediction\_insufficient\_saoLuis\_450MHz*.

<span id="page-55-1"></span>Figura 36: Porcentagem de cobertura da predição *prediction\_insufficient\_saoLuis\_450MHz* - *QGIS*.

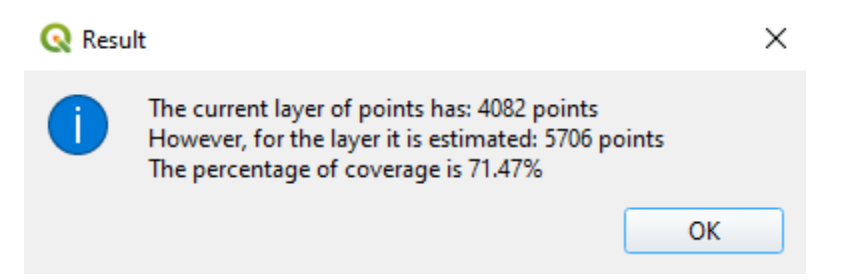

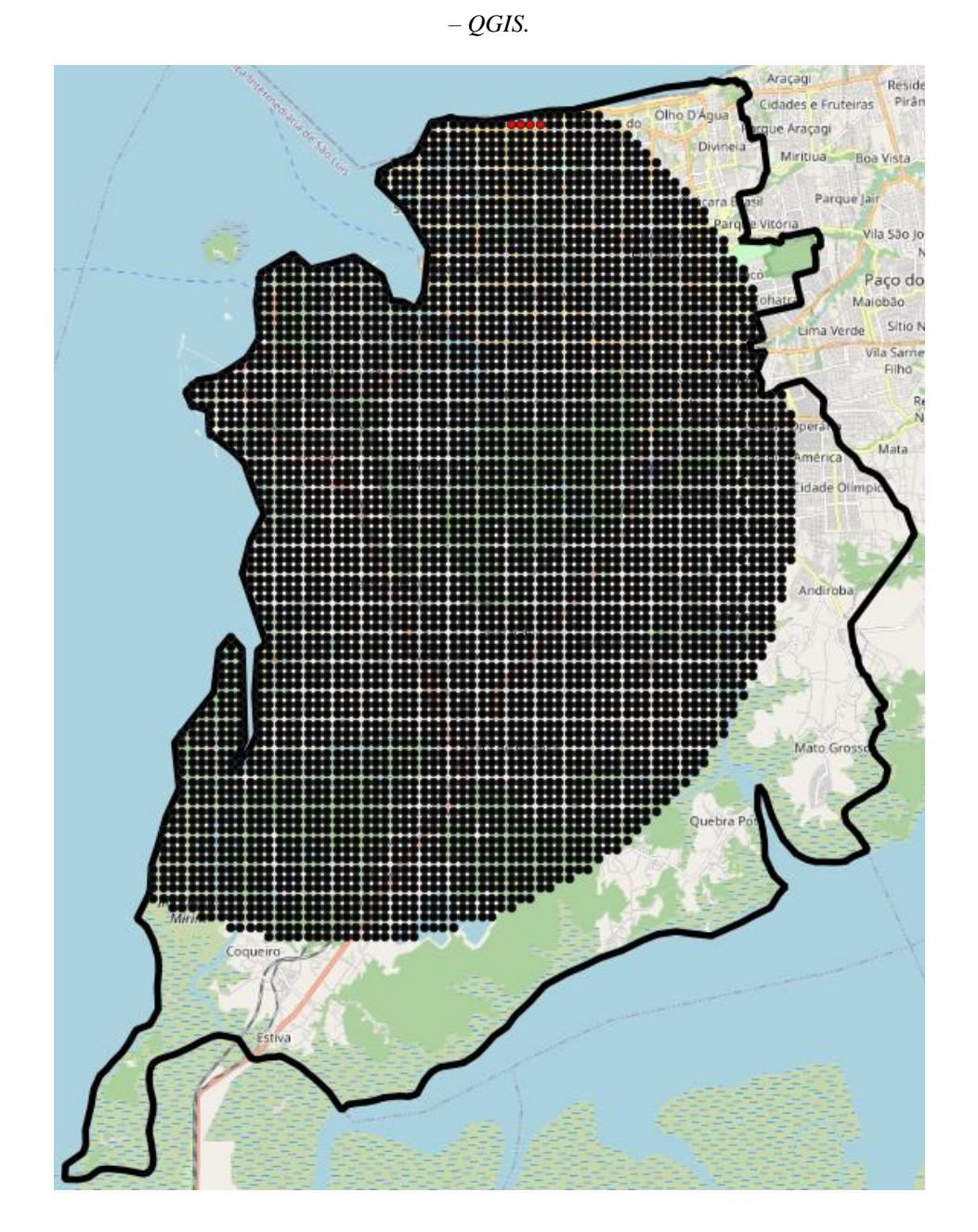

<span id="page-56-0"></span>Figura 37: Coordenadas Internas ao polígono de cobertura da predição *prediction\_insufficient\_saoLuis\_450MHz*

Conforme apresentado na seção 3.6, têm-se os seguintes resultados do aplicativo web *Radio Coverage – Radio Mobile*. A Figura 38 apresenta o resultado do percentual de cobertura para a predição *prediction\_saoLuis\_250MHz*. A Figura 39 apresenta as coordenadas internas ao polígono de cobertura. As coordenadas da camada de predição também estão presentes na figura, porém foram desmarcadas para melhor visualização das coordenas internas, como já mencionado o mapa só é gerado depois resultado do percentual de cobertura (Figura 39). A Figura 40 apresenta as camadas presentes no mapa e as marcadas são as que estão aparentes. O controle das camadas é feita na parte direita superior do mapa.

<span id="page-57-0"></span>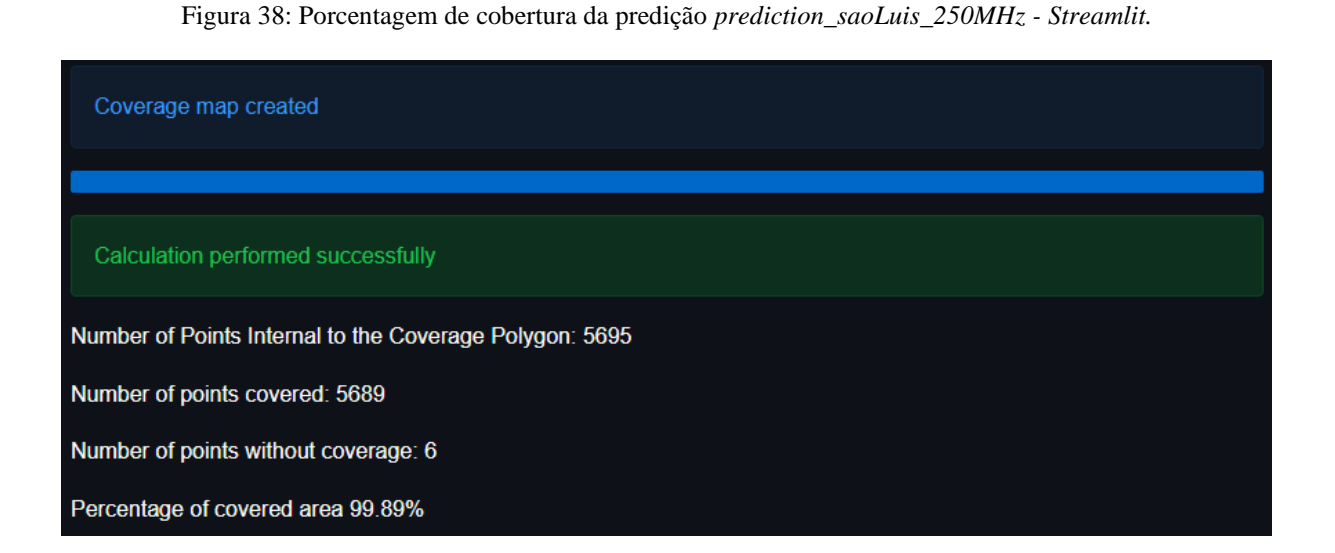

Figura 39: Coordenadas Internas ao polígono de cobertura da predição *prediction\_saoLuis\_250MHz – Streamlit.*

<span id="page-57-1"></span>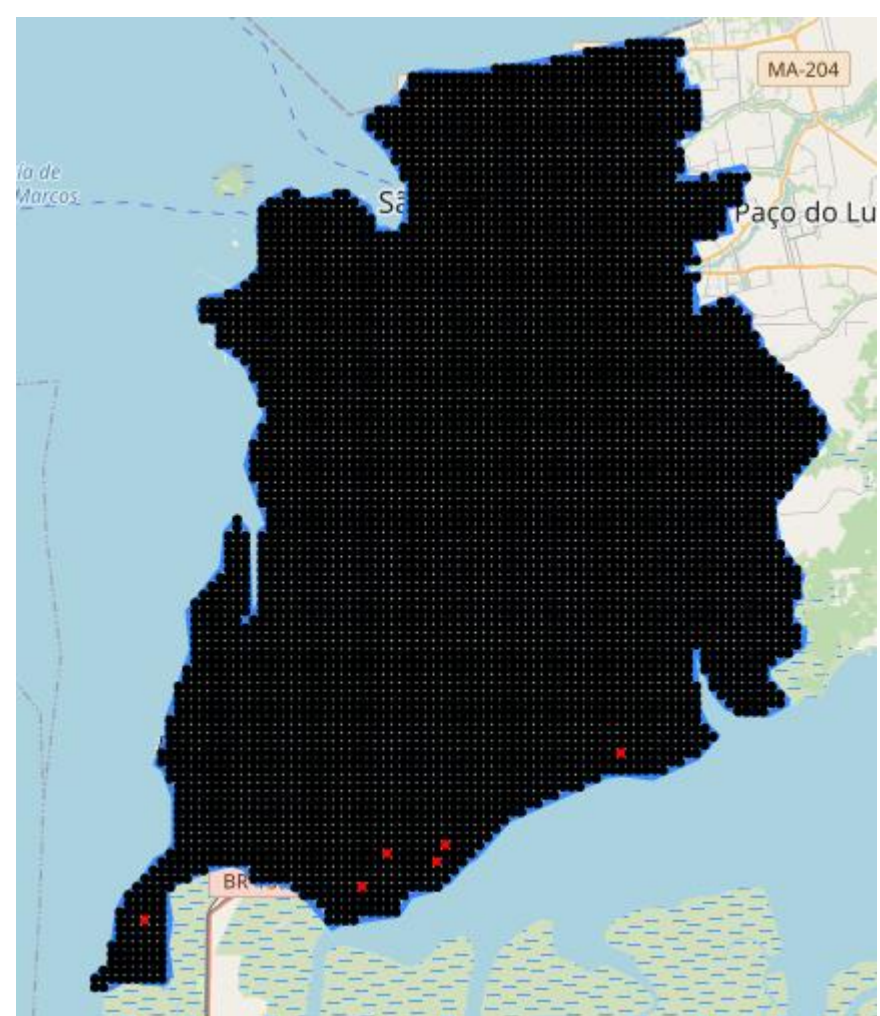

Figura 40: Controle de camadas do mapa.

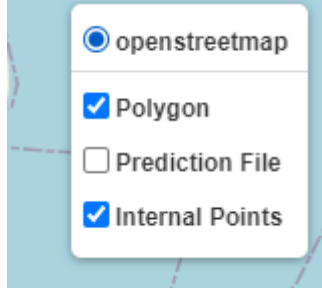

<span id="page-58-1"></span><span id="page-58-0"></span>Assim como no plugin para o QGIS, é possível visualizar a informações das coordenadas passando mouse sobre elas conforma observado na Figura 41.

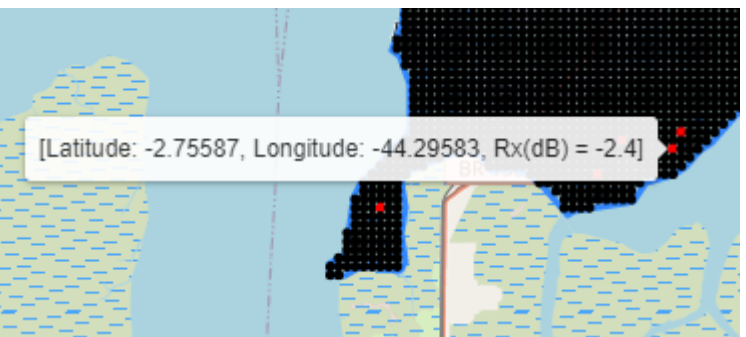

Figura 41: Informações da coordenada – *Streamlit*.

Para a predição com dados insuficientes *preditction\_saoLuis\_250Mhz* tem-se o resultado apresentado na Figura 42. As coordenadas internas ao polígono são apresentadas na Figura 43.

<span id="page-58-2"></span>Figura 42: Porcentagem de cobertura da predição *prediction\_insufficient\_saoLuis\_250MHz* – *Streamlit.*

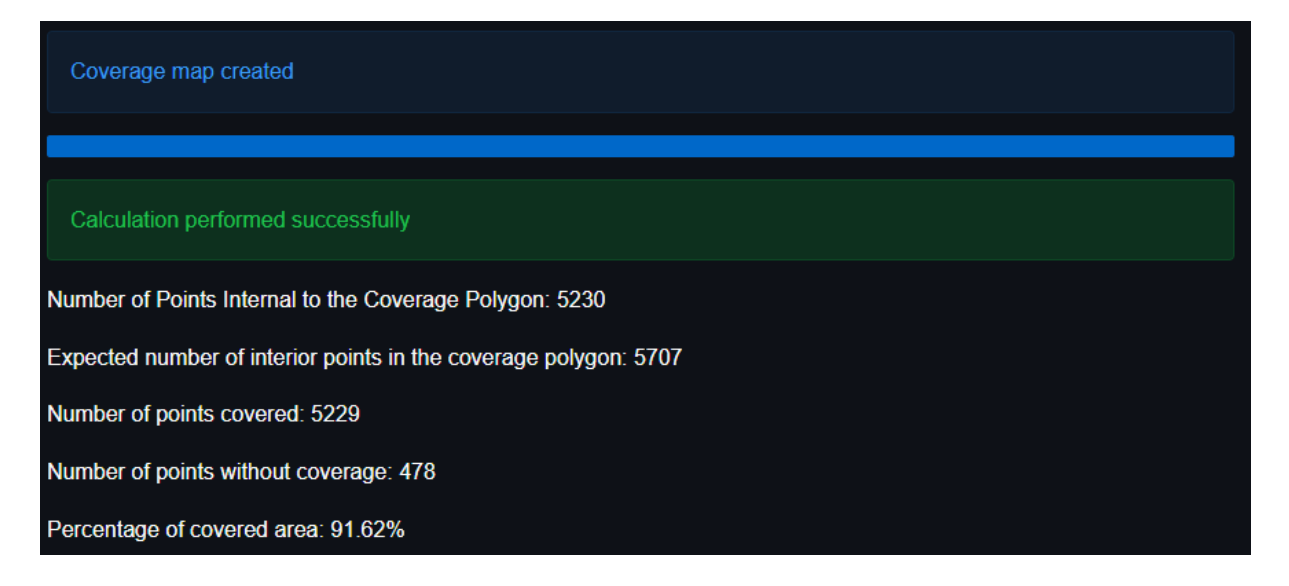

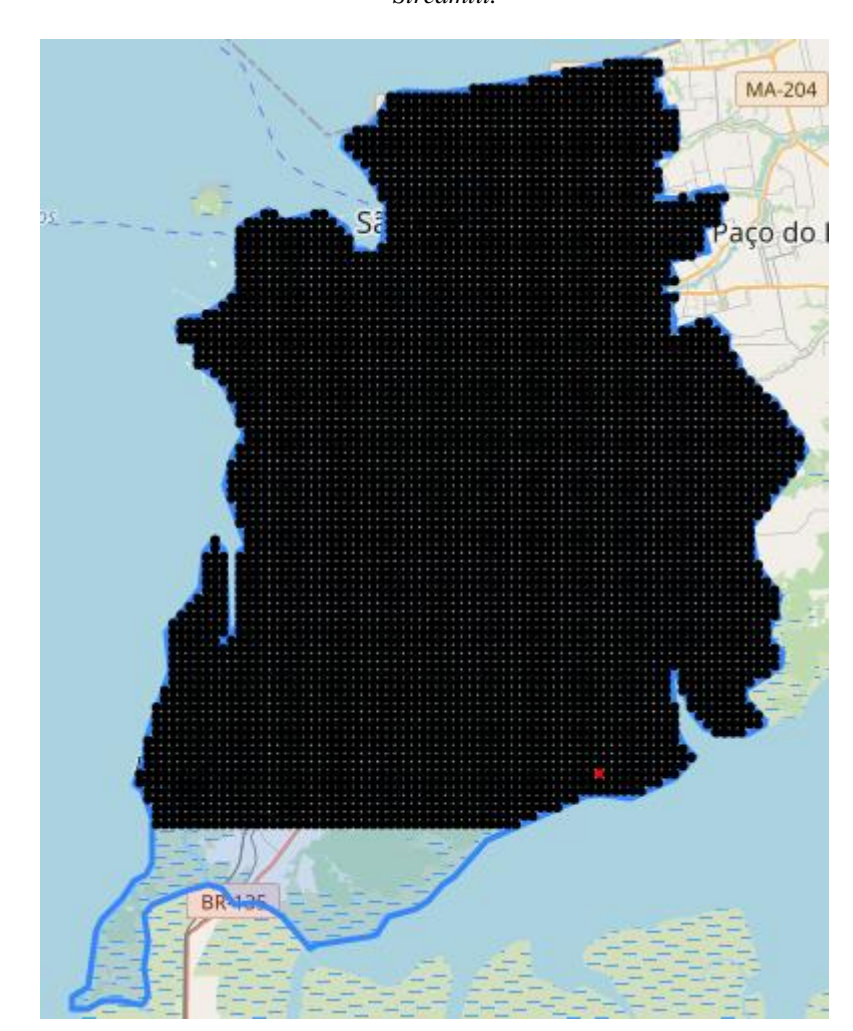

<span id="page-59-0"></span>Figura 43: Coordenadas Internas ao polígono de cobertura da predição *prediction\_insufficient\_saoLuis\_250MHz – Streamlit.*

Os resultados da predição, *prediction\_saoLuis\_450MHz,* estão presentes na Figura 44 e as coordenadas internas ao polígono estão na Figura 45.

Figura 44: Porcentagem de cobertura da predição *prediction\_saoLuis\_450MHz – Streamlit*

<span id="page-59-1"></span>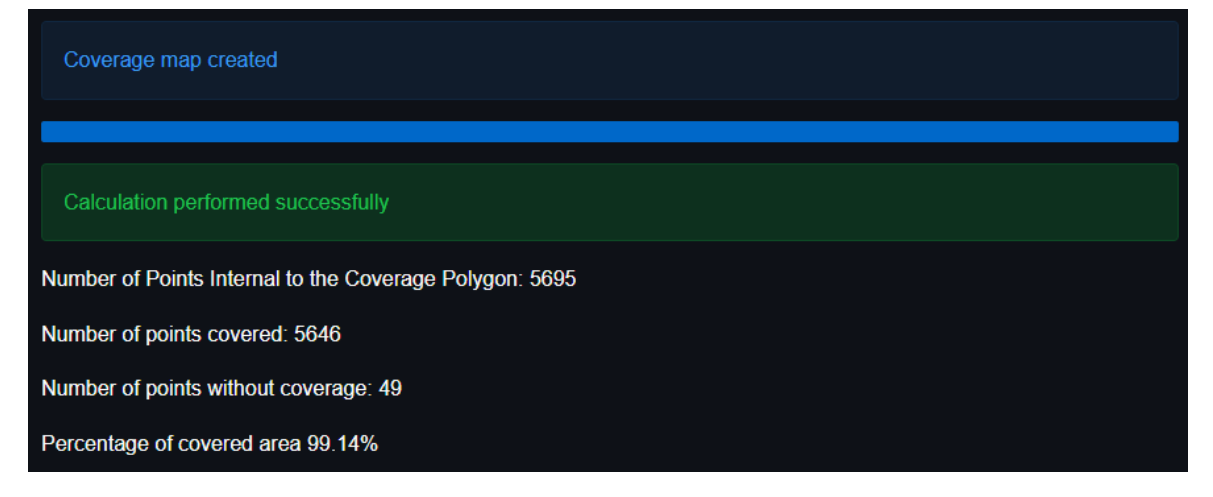

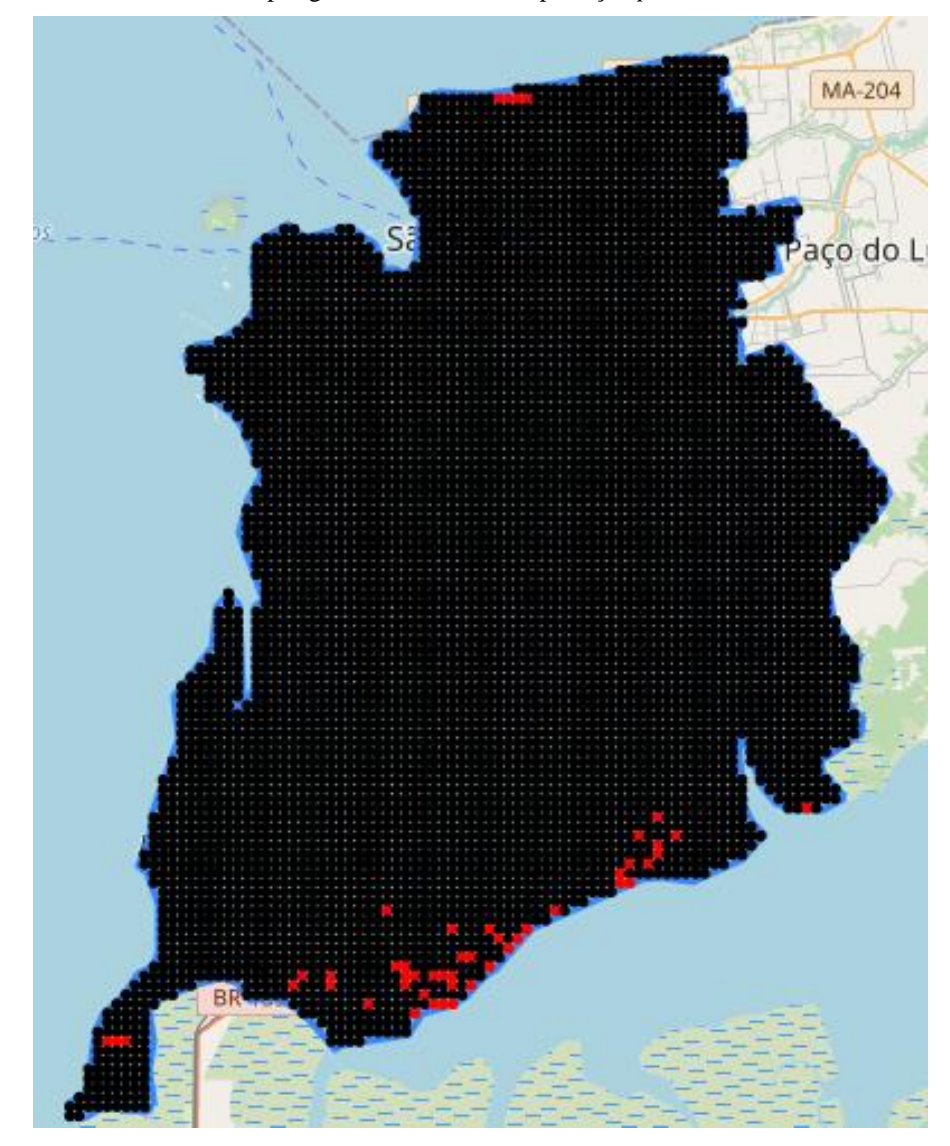

<span id="page-60-0"></span>Figura 45: Coordenadas Internas ao polígono de cobertura da predição *prediction\_saoLuis\_450MHz – Streamlit.*

Para a predição com dados insuficientes é obtido o resultado apresentado na Figura 46 e as coordenadas internas ao polígono de cobertura são apresentadas na Figura 47.

<span id="page-60-1"></span>Figura 46: Porcentagem de cobertura da predição *prediction\_insufficient\_saoLuis\_450MHz* – *Streamlit.*

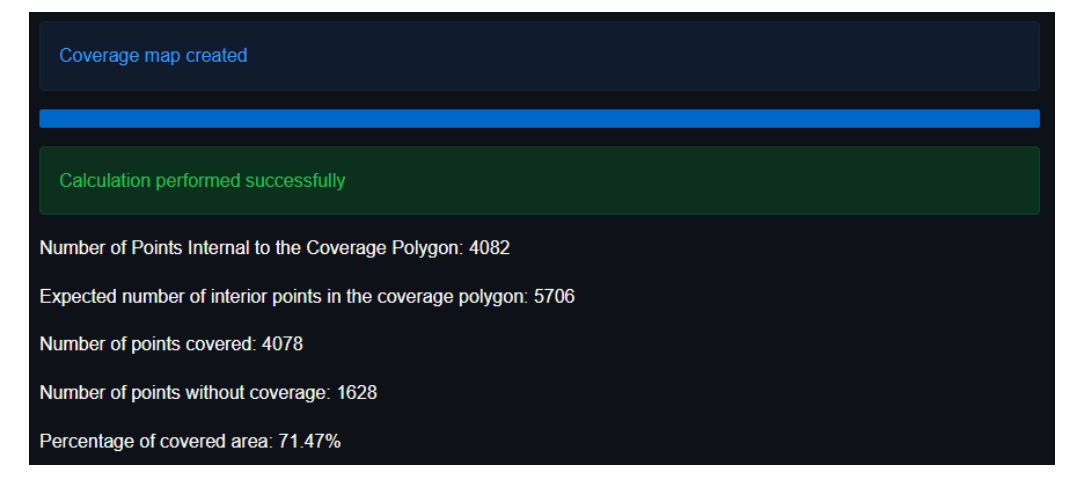

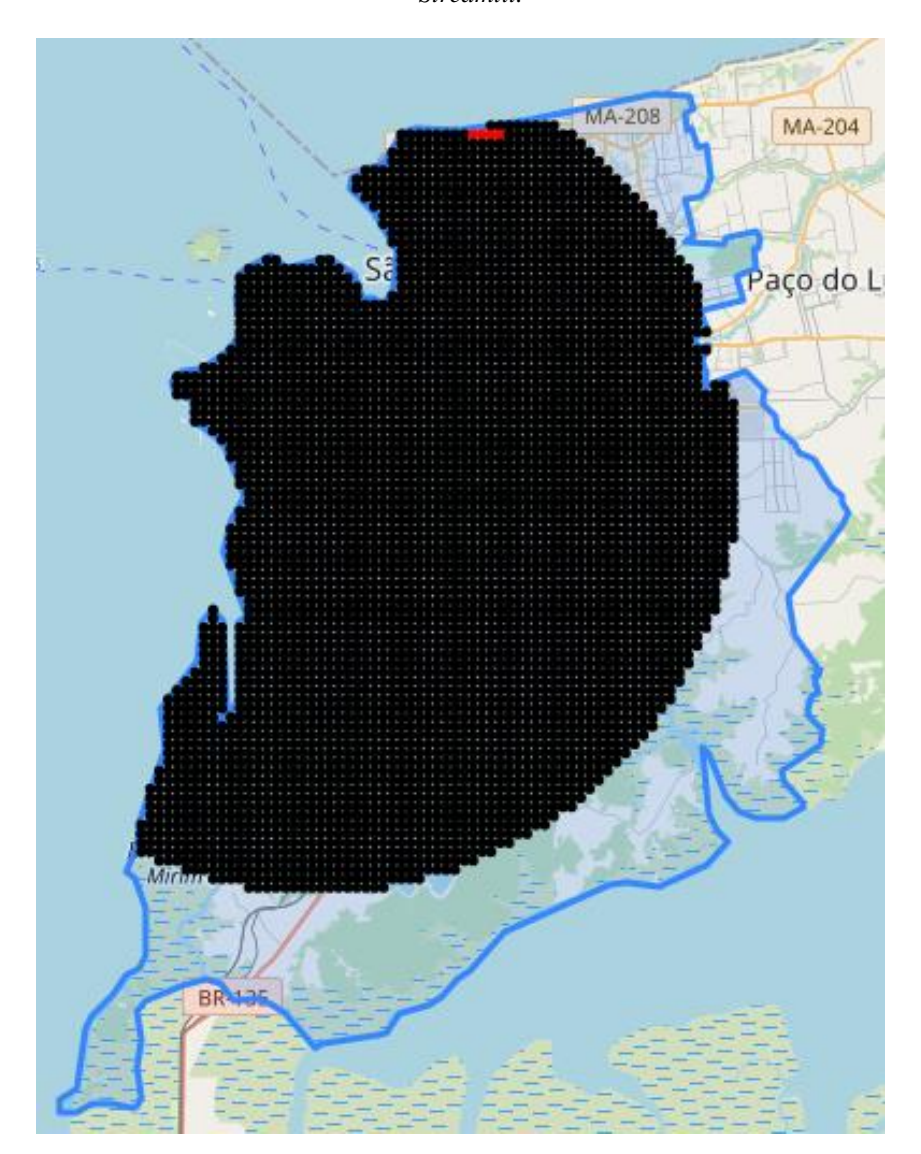

<span id="page-61-0"></span>Figura 47: Coordenadas Internas ao polígono de cobertura da predição *prediction\_insufficient\_saoLuis\_450MHz – Streamlit.*

<span id="page-61-2"></span>3.7.2 Resultado geral de porcentagem e cobertura

As soluções do plugin para o QGIS denominado *Radio Coverage – Radio Mobile* e do aplicativo web *Radio Coverage – Radio Mobile* apresentadas anteriormente obtiveram o mesmo resultado na predição de cobertura. A Tabela 2 apresenta o percentual de cobertura para a predição sem dados faltantes para as 28 cidades apresentadas anteriormente.

<span id="page-61-1"></span>

|              |               | P 250 MHz |               | P 450 MHz |  |
|--------------|---------------|-----------|---------------|-----------|--|
| Cidade       | $\frac{1}{2}$ | OCI       | $\frac{1}{2}$ | ЭCІ       |  |
| Anchorage    | 98,45         | 4457      | 96,57         | 4457      |  |
| Antananarivo | 93,58         | 4505      | 93,78         | 4505      |  |

Tabela 2: Percentual de cobertura de predição sem dados faltantes.

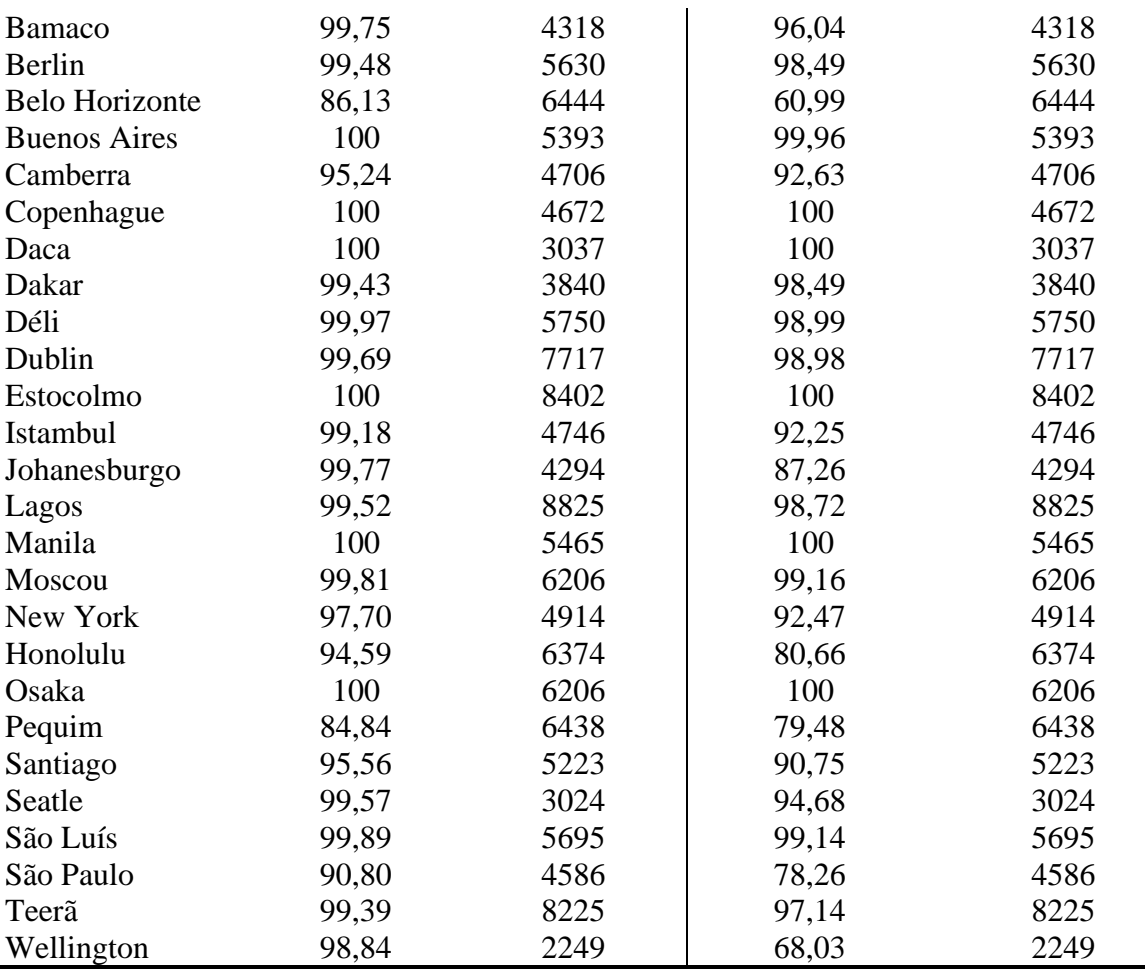

P 250 MHz: Predição em 250 MHz; P 450 MHz: predição em 450 MHz; C (%): percentual de cobertura; QCI: quantidade de coordenadas internas ao polígono de cobertura.

A partir da Tabela 3 é possível observar que o erro máximo de estimativa de coordenadas internas ao polígono de cobertura foi de 0,512 %, com erro absoluto de 0.41 % e erro relativo de 0,515 %. A margem de erro de  $\pm$  0.41 % foi observada em Manila, a qual tem o percentual de cobertura estimado de 80,03 % e percentual real de 79,62 %.

O erro relativo médio de coordenadas internas ao polígono é de 0,140 %, o erro absoluto médio do percentual de cobertura é de 0,104 % e o erro relativo médio do percentual de cobertura é de 0,140 %.

Tabela 3: Resultado de predição com dados insuficientes em 250 MHz.

<span id="page-62-0"></span>

|                       |       | PDI 250MHz                              |              |               |  |
|-----------------------|-------|-----------------------------------------|--------------|---------------|--|
| Cidade                | (%)   | $Err$ <sub><math>ECI</math></sub> $(\%$ | $Err\_Abs_C$ | $Err_R_C$ (%) |  |
| Anchorage             | 67,62 |                                         |              |               |  |
| Antananarivo          | 80,38 | 0,133                                   | 0,11         | 0,137         |  |
| <b>Bamaco</b>         | 53,37 | 0,324                                   | 0,17         | 0,320         |  |
| <b>Berlin</b>         | 82,73 | 0,124                                   | 0,10         | 0,121         |  |
| <b>Belo Horizonte</b> | 85,77 | 0,031                                   | 0,03         | 0,035         |  |

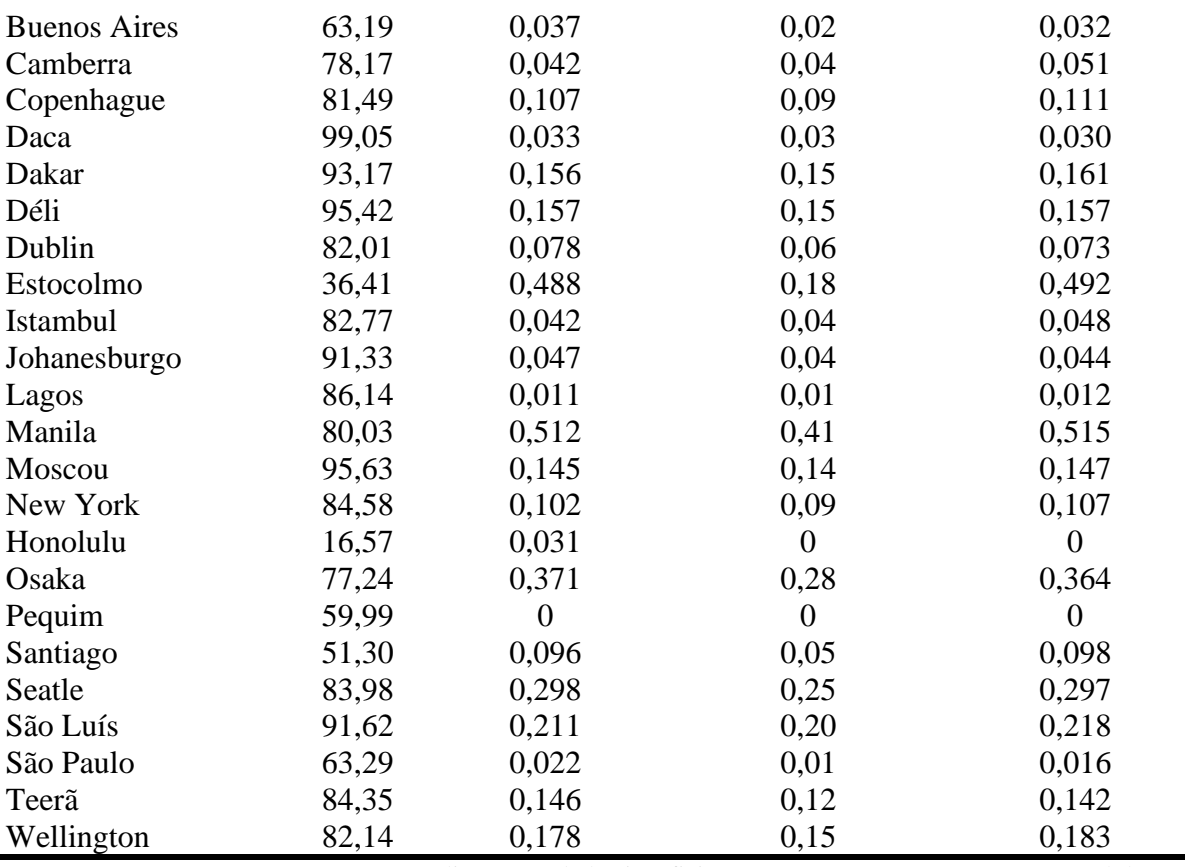

PDI 250 MHz (%): predição com dados insuficientes em 250 MHz; C (%): Percentual de

Cobertura; Err\_ECI (%): erro relativo de estimação de coordenadas internas ao polígono de cobertura; Err\_Abs\_C: Erro absoluto do percentual de cobertura da predição; Err\_R\_C (%):erro relativo de percentual de cobertura da predição.

A partir da Tabela 4 é possível observar que o erro máximo de estimativa de coordenadas internas ao polígono de cobertura foi de 0,512 %, com erro absoluto de 0,37% e erro relativo de 0,510 %. A margem de erro de  $\pm$  0.37 % foi observada em Manila, a qual tem o percentual de cobertura estimado de 72,96 % e percentual real de 72,59 %.

O erro relativo médio de coordenadas internas ao polígono é de 0,139 %, o erro absoluto médio do percentual de cobertura é de 0,09 % e o erro relativo médio do percentual de cobertura é de 0,138 %.

Tabela 4: Resultado de predição com dados insuficientes em 450 MHz.

<span id="page-63-0"></span>

|                       | PDI 450 MHz |                                          |                  |               |
|-----------------------|-------------|------------------------------------------|------------------|---------------|
| Cidade                | C(%)        | $Err$ <sub><math>ECI</math></sub> $(\%)$ | $Err\_Abs_C(\%)$ | $Err_R_C(\%)$ |
| Anchorage             | 41,01       |                                          |                  |               |
| Antananarivo          | 77,88       | 0,133                                    | 0,10             | 0,128         |
| <b>Bamaco</b>         | 49,84       | 0,324                                    | 0,16             | 0,322         |
| Berlin                | 82,18       | 0,124                                    | 0,10             | 0,122         |
| <b>Belo Horizonte</b> | 60,84       | 0,031                                    | 0,02             | 0,035         |
| <b>Buenos Aires</b>   | 63,19       | 0,037                                    | 0,02             | 0,032         |

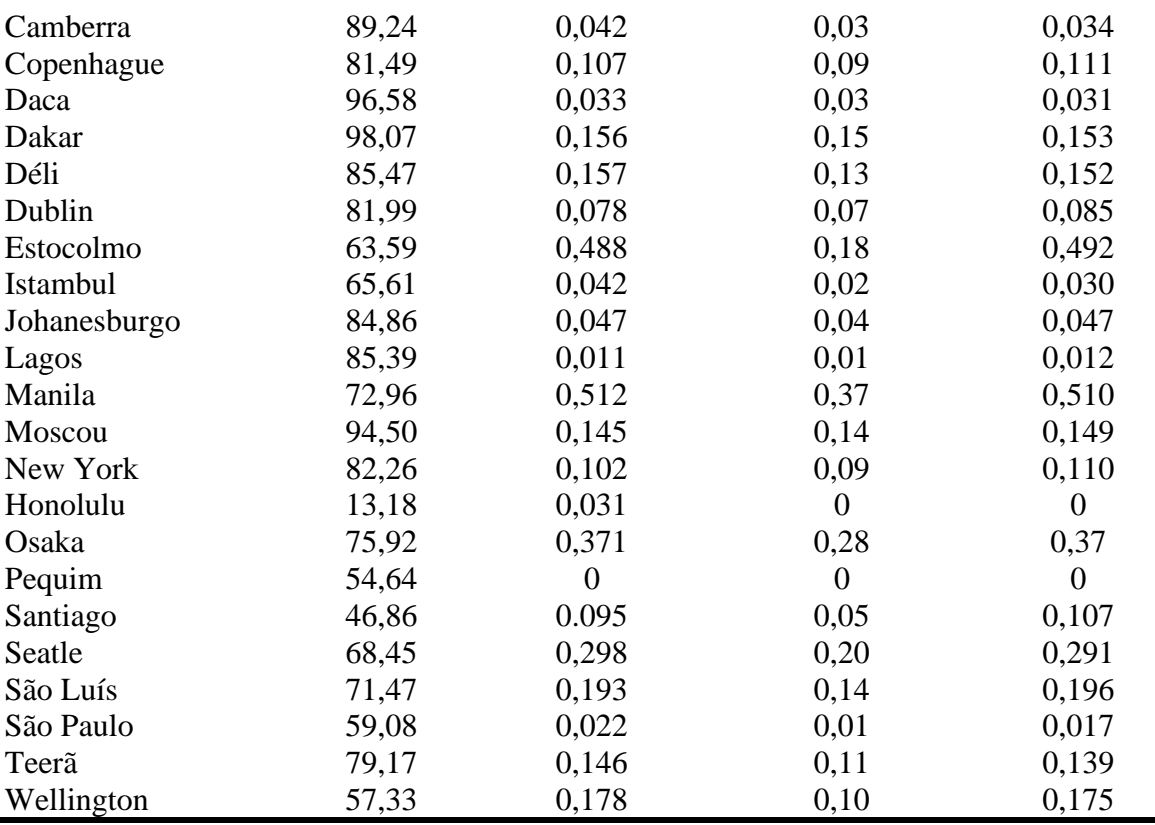

PDI 450 MHz (%): predição com dados insuficientes em 450 MHz; C (%): Porcentual de Cobertura; Err\_ECI (%): erro relativo de estimação de coordenadas internas ao polígono de cobertura; Err\_Abs\_C (%):Erro absoluto de percentual de cobertura da predição; Err\_R\_C (%):erro relativo de percentual de cobertura da predição.

As informações da quantidade de coordenadas com potência relativa de recepção maior ou igual a zero são apresentadas junto ao resultado do percentual de cobertura para predições com dados faltantes na solução utilizando *GeoPandas*. Para verificar estes dados utilizando a solução do QGIS, basta utilizar um filtro na tabela de atributos da camada resultante do cálculo de cobertura da predição.

Outro fator a ser mencionado sobre o uso das propostas é que para computadores com pouca memória ou processador fraco o aplicativo *web* pode apresentar certo travamento durante a navegação pelo mapa de coordenadas, se tiver mais de uma camada marcada como ativa, fica mais difícil. Uma sugestão seria que logo após o mapa ser gerado e as camadas carregadas, desativar as camadas de predição e de pontos internos, deixando somente a camada de polígono e então realizar a aproximação ao polígono e logo após reativar as camadas desativadas. Se ainda ocorrer travamento é recomendável deixar marcada ou a camada de predição ou a camada de produtos internos.

## <span id="page-65-0"></span>**4. CONCLUSÃO**

O trabalho teve por objetivo apresentar propostas para a realização do cálculo do percentual de cobertura a partir de dados de predição de cobertura advindos do *software* de simulação da radio propagação *Radio Mobile,* que apesar de gerar o mapa de cobertura para um determinado polígono de cobertura, não é capaz de realizar o percentual de área coberta.

Foram desenvolvidas duas soluções para realizar tal cálculo, a primeira solução é um plugin denominado *Radio Coverage – Radio Mobile* que integrará o sistema de informação geográfica QGIS e a segunda solução desenvolvida foi um aplicativo *web* que utilizou o framework *Streamlit*, a biblioteca de geoprocessamento *GeoPandas* e a biblioteca de plotagem de mapas *Folium* e que possui nome de *Radio Coverage – Radio Mobile*.

Para validar que as propostas funcionariam para qualquer localidade no mundo foram realizadas predições de 28 cidades ao redor do mundo nas frequências de 250 MHz e 450 MHz, além das predições foram criados os polígonos de cobertura de cada cidade e também foram criadas predições com dados insuficientes para cada cidade.

Os dados de predições de cobertura e predições de cobertura com dados insuficientes, bem como os polígonos de cobertura, foram utilizados nas propostas para realizar o cálculo do percentual de cobertura.

As propostas de plugin *Radio Coverage – Radio Mobile* para o QGIS e a combinação do *Framework Streamlit* juntamente com as bibliotecas *GeoPandas* e *Folium*  conseguiram obter êxito ao atingir o objetivo geral em calcular o percentual de área coberta das predições advindas do *Radio Mobile*.

As propostas ainda possibilitam o cálculo de área de cobertura para predições com dados insuficientes a partir da estimativa da quantidade de coordenadas internas ao polígono de cobertura. Para a predição em 250 MHz, obteve-se um erro absoluto máximo de percentual de cobertura em relação à porcentagem real de 0,41%, erro relativo máximo de 0,515% e erro relativo médio de 0,140%. Para as predições em 450 MHz, obteve-se erro absoluto máximo de 0,37%, erro relativo de máximo 0,510% e erro relativo médio de 0,138%.

Desse modo, os objetivos específicos que englobam a apresentação das bibliotecas e extensões e os erros presentes nas propostas, foram alcançados.

Deve ser levada em consideração a proposta a ser utilizada, pois em computadores com pouca memória e pouco poder de processamento a proposta utilizando aplicativo *web Radio Coverage – Radio Mobile* pode apresentar alguns problemas de travamento durante a movimentação pelo mapa.

O trabalho não teve foco em estudo para implantação real de redes sem fio para as cidades apresentadas. O objetivo foi apenas a criação das predições da cobertura para expor que as propostas seriam capazes de realizar corretamente o cálculo para os quatro hemisférios do globo.

## **REFERÊNCIAS**

<span id="page-67-0"></span>[1] COUDÉ, R. **Radio Mobile-RF propagation simulation software**. 1988.

[2] CÂMARA, Gilberto; DAVIS, Clodoveu; MONTEIRO, Antônio Miguel Vieira. **Introdução à ciência da geoinformação**. 2001.

[3] DAL'FORNO, GELSON LAURO et al. **Transformação de coordenadas geodésicas em coordenadas no plano topográfico local pelos métodos da Norma NBR 14166: 1998 e o de rotações e translações**. Anais do III Simpósio Brasileiro de Ciências Geodésicas e Tecnologias da Geoinformação, Recife, 201.

[4] KUMAR, Muneendra. **World geodetic system 1984: A modern and accurate global reference frame**. **Marine Geodesy**, v. 12, n. 2, p. 117-126, 1988.

[5] D'ALGE, Júlio Cesar Lima. Coordenadas geodésicas e sistemas de informação geográfica. **GIS Brasil: Salvador**, 1999.

[6] D'ALGE, Júlio César Lima. **Cartografia para geoprocessamento**. Introdução à ciência da geoinformação**.** São José dos Campos: INPE, 2001.

[7] STEFANAKIS, Emmanuel. **Web mercator and raster tile maps: two cornerstones of online map service providers**. Geomatica, v. 71, n. 2, p. 100-109, 2017.

[8] CÂMARA, Gilberto. **Representação computacional de dados geográficos**. CASANOVA, MA et al. Banco de dados geográficos. Curitiba: Mundogeo, p. 11- 52, 2005.

[9] DAVIS JR, Clodoveu A.; QUEIROZ, G. R. **Algoritmos geométricos e relacionamentos topológicos**. Bancos de Dados Geográficos**,** p. 43-83, 2005.

[10] HENDERSON, B. J. et al. **Radio Mobile Program Operating Guide**. Calgary, Alberta, Canada, 2008.

[11] FARR, Tom G. et al. **The shuttle radar topography mission. Reviews of geophysics**, v. 45, n. 2, 2007.

[12] DI GREGORIO, Antonio; JANSEN, Louisa. **Land cover classification system: classificationconcepts and user manual: LCCS**. Food &Agriculture Org.,1998.157p.

[13] DE OLIVEIRA, Carlos Henrique Rodrigues; DE SOUSA COSTA, Rodolfo; CARVALHO, Giselle Braga. **IoT Radio in 250 MHz**. In: Proceedings of the International Conference on Wireless Networks (ICWN). The Steering Committee of The World Congress in Computer Science, Computer Engineering and Applied Computing (WorldComp), 2017. p. 76-80.

[14] JUSTO, Dagoberto Adriano Rizzoto et al. Cálculo Numérico: Um livro colaborativo. **Universidade Federal do Rio Grande do Sul**, 2020.

[15] QGIS DEVELOPMENT TEAM et al. QGISUserGuide. **Open SourceGeospatial Foundation Project, Versão**, v. 2, n. 7, 2016

[16] DEVELOPERS, GeoPandas. **GeoPandas 0.4. 0**. 2018.